# **KENWOOD**

# **KXMG309BTW**

AV Navigation System **取扱説明書 取付説明付**

お買い上げいただきましてありがとうございます。 ご使用の前に、この取扱説明書をよくお読みのうえ、説明の通り正しくお使いください。 また、この取扱説明書は大切に保管してください。 本機は日本国内専用モデルのため、外国で使用することはできません。

株式会社 JVCケンウッド

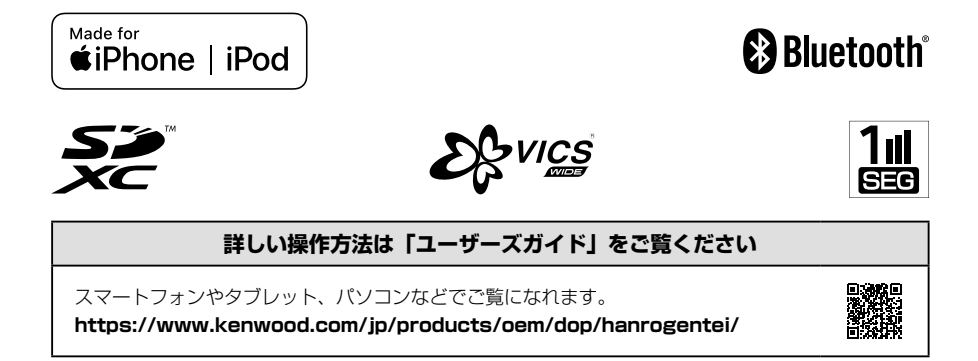

# 目次

# はじめに

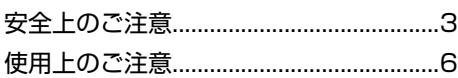

# 取扱説明

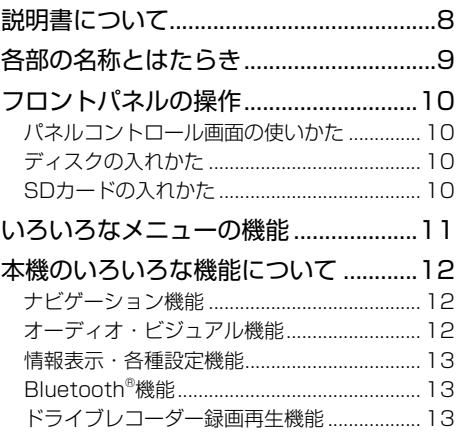

# 取付説明

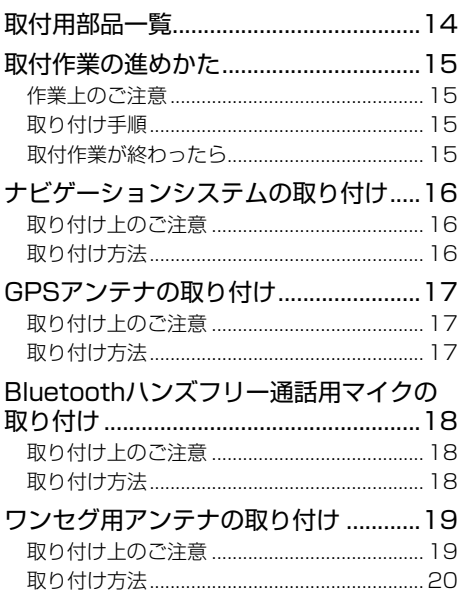

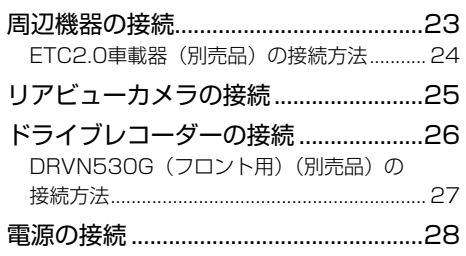

# 付録

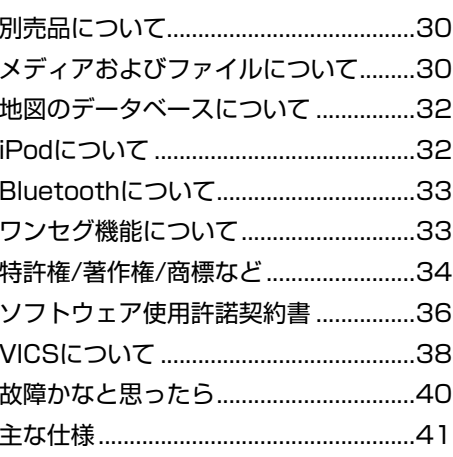

# 保証

保証とアフターサービス ...........................42

# <span id="page-2-0"></span>安全上のご注意 <sub>……</sub>

あなたや他の人々への危害や財産への損害を未然に防止するために、必ずお守りいただくことを説明して います。

● 表示を無視して誤った使い方をしたときに生じる危害や損害の程度を区別して、説明しています。

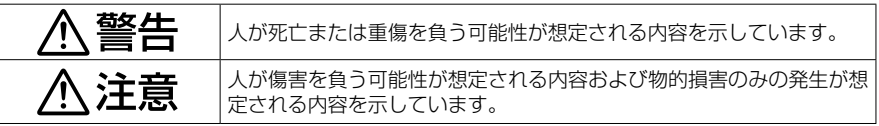

● お守りいただく内容の種類を絵記号で区別して、説明しています。

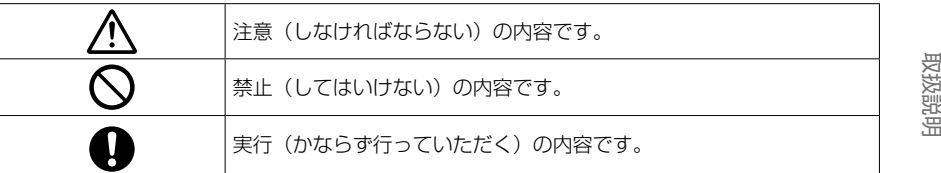

# **取り付けや配線について**

、警告

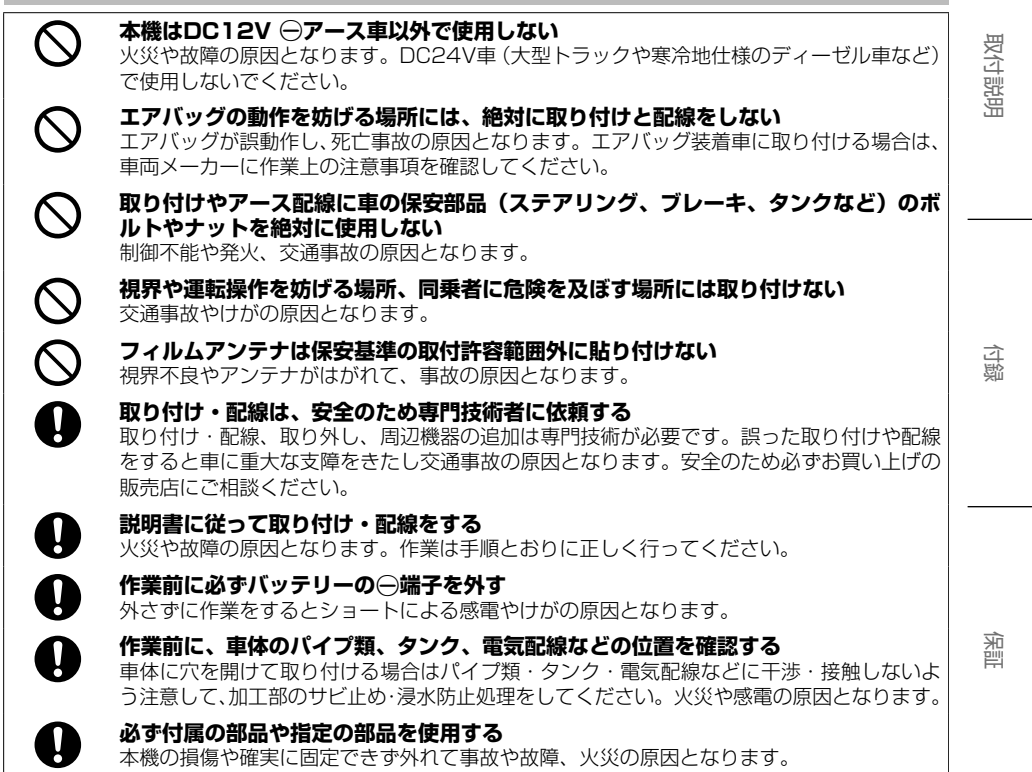

はじめに

3

# **コード類は、運転を妨げないように引き回し固定する**

ステアリングやシフトレバー、ブレーキペダルなどに巻き付くと、交通事故の原因となります。

**車体やネジ部分、シートレールなどの可動部にコードを挟み込まないように配線する** 断線やショートにより、火災や感電、故障の原因となります。

**コードの被覆のない部分はテープなどで絶縁する** 被覆がない部分が金属部に接触するとショートによる火災や感電、故障の原因となります。

**パーキング検出(サイドブレーキ)コードは正しく配線する** 正しく配線しないと安全機能が働かず、交通事故の原因となります。

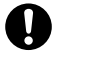

A

 $\bf \Omega$ 

A

 $\boldsymbol{\Omega}$ 

**取り付け・配線後は、車の電装品が正常に動作することを確かめる** 車の電装品(ブレーキ、ライト、ホーン、ウインカー、ハザードなど)が正常に動作しない 状態で使用すると、火災や交通事故の原因となります。

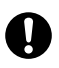

**ネジなどの小物部品は乳幼児の手の届かないところに置く** 誤って飲み込むおそれがあります。万一、お子さまが飲み込んだ場合は、ただちに医師と相 談してください。

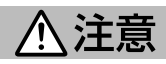

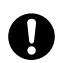

# **自動車のコンソールに取り付ける**

本機の使用中または使用直後は、本機の背面や側面などの金属部分が高温になっています。 直接触れるとやけどの原因となることがあります。取り外すときなどご注意ください。

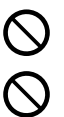

 $\mathcal{O}% _{M_{1},M_{2}}^{\alpha,\beta}$ 

∕^

**直射日光やヒーターの熱風が直接当たる場所に取り付けない** 本機の内部温度が上昇し、火災や故障の原因となることがあります。

**水のかかる場所や湿気・ほこり・油煙の多い場所に取り付けない** 水や油煙などが入ると、発煙や発火、故障の原因となることがあります。

**本機の通風口や放熱板をふさがない** 本機の内部に熱がこもり、火災や故障の原因となることがあります。

# **コードの扱いに注意する**

コードを傷つける、無理に引っ張る、折り曲げる、ねじる、加工する、重いものをのせる、 熱機器に近づけるなどしないでください。断線やショートにより、火災や感電、故障の原因 となることがあります。

# **使用方法について**

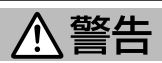

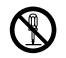

#### **分解・修理および改造はしない**

分解・修理、改造、コードの被覆を切って他の機器の電源を取るのは絶対におやめください。 交通事故や火災、感電、故障の原因となります。

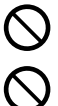

#### **音量は、車外の音が聞こえない音量で使用しない**

車外の音が聞こえない状態で運転すると、交通事故の原因となります。

# **本機内部に、水や異物を入れない**

金属物や燃えやすいものなどが入ると、動作不良やショートによる火災や発煙、発火、感電 の原因となります。飲み物などが本機にかからないようにご注意ください。

# ◯

◯

**故障や異常な状態のままで使用しない** 画像が映らない、音が出ない、異物が入った、水がかかった、煙が出る、異音・異臭がする 場合は、ただちに使用を中止してください。事故や火災、感電の原因となります。

# **運転者は走行中に操作したり、画像や表示を注視したりしない**

必ず安全な場所に車を停車し、サイドブレーキを引いた状態でご使用ください。交通事故の 原因となります。

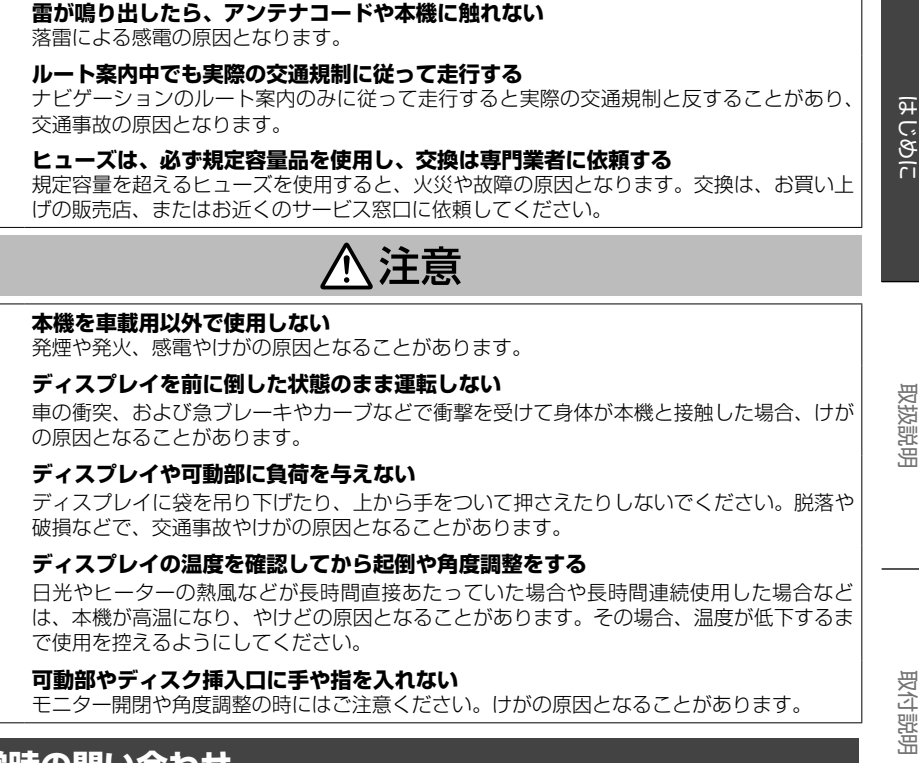

# **異常時の問い合わせ**

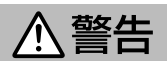

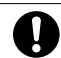

 $\circledS$ 

 $\mathbf{I}$ 

 $\mathbf{I}$ 

 $\bigcirc$ 

 $\subset$ 

 $\overline{\mathsf{Q}}$ 

**V** 

信

**異常が起きた場合は、直ちに使用を中止し、必ず販売店かサービス窓口に相談する** そのまま使用すると、思わぬ事故や火災、感電の原因となります。

お客様または第三者が、この製品の誤使用、使用中に生じた故障、その他の不具合またはこの製品の 使用によって受けられた損害については法令上の賠償責任が認められる場合を除き、当社は一切その 責任を負いませんので、あらかじめご了承ください。

取付説明

付録

5

# <span id="page-5-0"></span>**使用上のご注意**

#### **安全走行のために**

本製品は、目的地までの道のりを、曲がり角ごと に案内をして誘導します。ご使用になる前に必ず、 本書や注意事項などをよく読み、正しく理解して 使用してください。

安全上の配慮から、走行中はテレビやビデオなど の映像を見ることはできません。安全な場所に駐 車してパーキングブレーキを引いてからお楽しみ ください。なお、走行中であっても音声だけは出 力されます。また、同様の理由で一部の機能で操 作できないものがあります。

# **本機の異常にお気づきのときは**

本機の異常にお気づきのときは、まず「故障かな と思ったら| (P40) を参照して解決方法がな いかお調べください。解決方法が見つからないと きは、お買い上げの販売店またはJVCケンウッド カスタマーサポートセンター(P.7)へご相談 ください。

# **本機のお手入れについて**

操作パネルや本体部が汚れたときは、市販のシリ コンクロスなどの柔らかい布で乾拭きしてくださ い。

汚れがひどいときは、中性洗剤を付けた布で汚れ を拭き取ってから、乾いた布で洗剤を拭き取って ください。硬い布やアルコールなどの揮発性の薬 品は使用しないでください。

傷が付いたり文字が消えることがあります。

# **フィルムアンテナのお手入れ**

- フロントウィンドウの内側を清掃する際には、 フィルムアンテナを柔らかい布で優しく拭き取 るようにしてください。汚れがひどいときは、 水で薄めた中性洗剤に浸した布を固くしぼり、 軽く拭いてください。アルコール、シンナー、 ベンジンなどは使用しないでください。
- 一度貼り付けたフィルムアンテナは、はがさな いようにしてください。機能が損なわれます。

#### **オートアンテナ(電動アンテナ装備車) の操作について**

車両側のアンテナコントロール端子と本機のアン テナコントロール (ANT CONT) 端子を接続して いるときは、本機の電源をオンにするとオートア ンテナが伸びます。天井の低い駐車場に入る場合 などオートアンテナを下げたいときは、オートア ンテナをしまってください。

オートアンテナのしまい方については、「ユーザー ズガイド」をご覧ください。(P.8)

# **モニター画面について**

- 画面部をボールペンなどの先のとがった物で操 作しないでください。画面が損傷する場合があ ります。
- 画面部に強い衝撃を加えないでください。故障 の原因となります。
- 画面部に保護用フィルムなどを貼らないでくだ さい。タッチ操作時に誤動作する場合がありま す。
- 画面に直射日光が当たらないようにしてくださ い。直射日光が当たる状態で長時間使用すると 高温になり、画面が故障する原因となります。
- 極端に高温または低温になると、表示の動きが 遅くなったり、暗くなったりすることがありま す。これは液晶画面の特性によるもので故障で はありません。車内が常温に戻れば回復します。
- 画面に小さな点が出ることがあります。これは 液晶画面特有の現象で故障ではありません。
- 液晶画面の特性により、液晶を見る角度によっ ては表示が見づらいことがありますが、故障で はありません。

#### **結露について**

寒いときにヒーターを付けた直後など、本機の内 部に露(水滴)が付くことがあります。これを結 露といい、この状態ではディスクの読み取りがで きなくなります。

このようなときは、ディスクを取り出して約1時 間ほど放置すると、結露が取り除かれます。

もし、何時間たっても正常に作動しない場合は、 お買い上げの販売店へ連絡してください。

# **ナビゲーションについて**

- 初めてご使用になるとき、または長期間ご使用 にならなかったときは、現在地が正しく位置表 示されない場合があります。しばらくすると GPSの測位により正しく表示されるようにな ります。
- 走行中は、安全のため、一部を除く細街路\*は 表示されません。ただし、以下の場合は走行中 も細街路が表示されます。
	- 細街路を走行中の現在地図画面
	- 市街地図を表示しているとき
	- マップマッチングしていないとき
	- 駐停車中
	- \*:細街路とは、幅員5.5m未満の道路のことを いいます。

#### **フロントパネルの安全装置について**

パネルの隙間にコードなどの異物を挟んで閉じた ときは、安全装置がはたらき、フロントパネルの 動作が停止します。この場合は異物を取り除いて から、再度操作してください。

# はじめに

取付説明

付録

#### 使用上のご注意 本機の使用周波数帯(2.4GHz)では、電子レ

ンジ等の産業・科学・医療機器のほか工場の製 造ライン等で使用されている移動体識別用の構 内無線局(免許を要する無線局)及び特定小電 力無線局(免許を要しない無線局)並びにアマ チュア無線局(免許を要する無線局)が運用さ れています。

- 1. 本機を使用する前に、近くで移動体識別用 の構内無線局および特定小電力無線局、並 びにアマチュア無線局が運用されていない ことを確認してください。
- 2.万一、本機から移動体識別用の構内無線局 に対して有害な電波干渉の事例が発生した 場合には、速やかに使用周波数を変更する か、または電波の発射を停止した上、当社 カスタマーサポートセンターにご連絡頂き、 混信回避の処置等についてご相談ください。
- 3.その他、本機から移動体識別用の特定小電 力無線局あるいはアマチュア無線局に対し て、有害な電波干渉の事例が発生した場合 など、何かお困りのことが起きたときは、 当社カスタマーサポートセンターへお問い 合わせください。
- 製品に表示している周波数表示の意味は下記の 通りです。

# 2.4 FH 1

- 2.4: 2.4GHz帯を使用する無線機器です。
- FH: FH-SS変調方式を表します。
- 1: 電波与干渉距離は10mです。
- □□□ : 全帯域を使用し、移動体識別装 置の帯域回避可能です。
- 使用可能距離は見通し距離約10 mです。 鉄筋コンクリートや金属の壁等をはさんでトラ ンスミッターとレシーバーを設置すると電波を 遮ってしまい、音楽が途切れたり、出なくなっ たりする場合があります。本機を使用する環境 により伝送距離が短くなります。
- 下記の雷子機器と本機との距離が近いと雷波干 渉により、正常に動作しない、雑音が発生する などの不具合が生じることがあります。
	- 2.4GHzの周波数帯域を利用する無線LAN、 電子レンジ、デジタルコードレス電話など の機器の近く。電波が干渉して音が途切れ ることがあります。
	- ラジオ、テレビ、ビデオ、BS/CSチューナー、 VICSなどのアンテナ入力端子を持つAV機 器の近く。音声や映像にノイズがのること があります。
- 本機は電波を使用しているため、第3者が故意 または偶然に傍受することが考えられます。 重要な通信や人命にかかわる通信には使用しな いでください。

# **本機に記録された個人情報について**

本機を譲渡したり、売却したりする場合などは、 本機に記録された情報(例:登録地点や検索履歴等) を、必ずお客様自身によってデータを消去し、確 認してください。

個人情報の消去は、「システムを初期化する」で行 うことができます。

なお、次のデータや設定は「システムを初期化する」 では消去できません。個別に解除/削除してくださ い。

- 暗証番号の解除:「暗証番号を解除する」
- SDカードに録音したデータ :「録音データを削除する」

当社では未消去のデータの流出による損害等につ いて、一切の責任を負いかねますのであらかじめ ご了承ください。

「システムを初期化する」、「暗証番号を解除する」、 「録音データを削除する」については、「ユーザー ズガイド」をご覧ください。(P.8)

#### **本機での個人情報を含む検索データの 取り扱いについて**

**当社は、同データに収録された個人情報をその機** 能の実現のみに使用し、第三者へは開示しません。 該当する個人情報の開示、訂正、削除などをご希 望のお客様は、JVCケンウッドカスタマーサポー トセンター(下記)までご連絡ください。 ご本人の確認および所定の手続きを経た後、対応

が可能となる次回製品より、該当する情報の削除 などを行います。

#### JVCケンウッドカスタマーサポートセンター

フリーダイヤル 0120-977-846 (ディーラーオプション専用窓口) FAX 045-450-2308 住所 〒221-0022 神奈川県横浜市神奈川区守屋町3-12 受付時間 月曜~金曜 9:30 ~ 18:00 (土曜、日曜、祝日および当社休日は休ませていた だきます)

# **電波について**

本機は、電波法に基づく小電力データ通信システ ム無線局設備として技術基準適合証明を受けてい ます(受けた部品を使用しています)。

したがって、本機を使用するときに無線局の免許 は必要ありません。日本国内のみで使用してくだ さい。日本国内以外で使用すると各国の電波法に 抵触する可能性があります。また本機は、以下の 事項を行うと、法律で罰せられることがあります。

- 分解/改造すること
- 本機に貼ってある証明ラベルをはがすこと
- 本機は2.4GHz帯の周波数を使用しますが、他 の無線機器も同じ周波数を使っていることがあ ります。他の無線機器との電波干渉を防止する ため、以下の事項に注意してご使用ください。

保証

# <span id="page-7-0"></span>**説明書について**

# **説明書の構成について**

本製品の説明書は、以下のように提供しています。

#### ● 取扱説明書(本書)

本機を安全にご使用いただくためのご案内や基 本的な操作、機能の紹介、車両への接続や取り 付け方法などを説明しています。

#### ● ユーザーズガイド

本機の詳しい操作方法や、故障と思われるよう な場合の詳細な解決方法などを説明していま す。ユーザーズガイドは、スマートフォンやタ ブレット、パソコンなどで、以下のウェブサイ トからダウンロードして読むことができます。 (通信費はお客様のご負担となります)

#### https://www.kenwood.com/jp/products/ oem/dop/hanrogentei/

で型名と必要なユーザーズガイドを選んでご覧 ください。

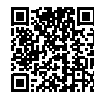

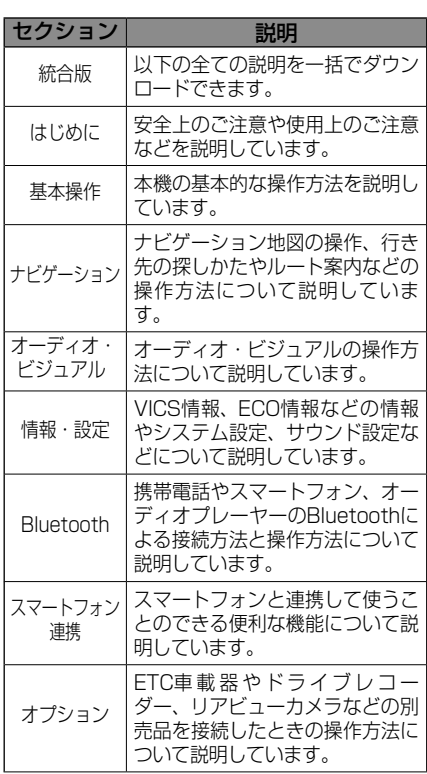

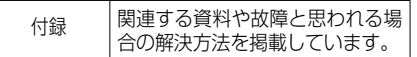

# **本機のサポート情報について**

#### ● 本機の最新情報はこちら

ファームウェアのバージョンアップ情報や地図 更新など本機の最新情報を掲載しています。

https://www.kenwood.com/jp/products/ oem/dop/hanrogentei

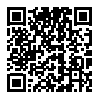

# <span id="page-8-0"></span>**各部の名称とはたらき**

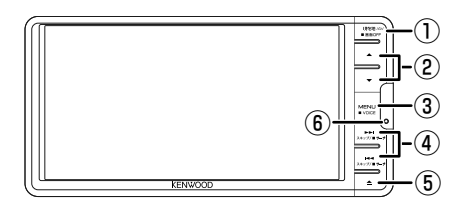

#### パネルオープン時

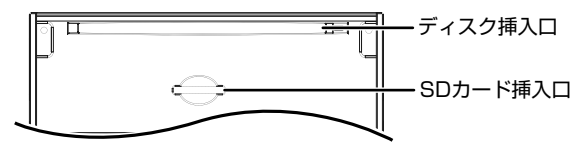

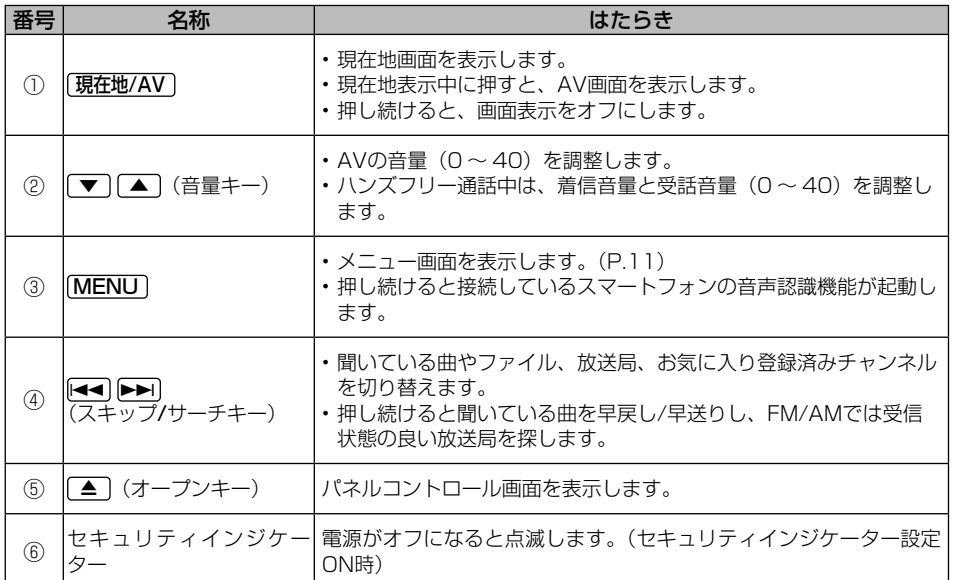

取付説明

付録

保証

9

# <span id="page-9-0"></span>**フロントパネルの操作**

# **パネルコントロール画面の使いかた**

フロントパネルの ■ ボタンを押す パネルコントロール画面が表示されます。

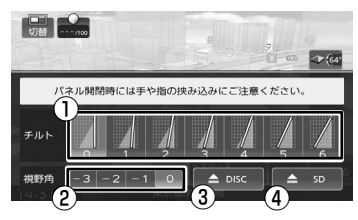

- ①フロントパネル角度調整 ②画面視野角調整 ③ディスク挿入口オープン
- ④SDカード挿入口オープン

# **ディスクの入れかた**

- 1│ フロントパネルの「▲ │ボタンを押す
- 2 パネルコントロール画面の
	- G DISC ボタンをタッチする
- 3 ディスクを挿入口に入れる

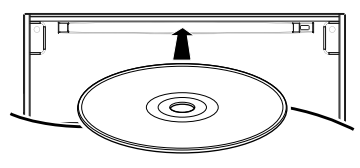

ディスクを入れると、フロントパネルが 自動で閉まります。

# スモ

- ディスクが入っているときに ▲ DISC ボタンを タッチするとディスクが出てきます。
- フロントパネルが開いているときは、音量以外の ボタンを押すと閉じます。

# **SDカードの入れかた**

- 1 フロントパネルの ▲ ボタンを押す
- 2 パネルコントロール画面の ▲ SD ボタンをタッチする
- 3 SDカードを挿入口に入れる

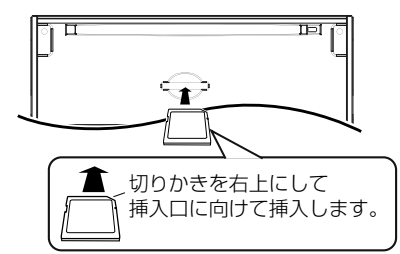

奥に突き当たるまで挿入します。

# $\sqrt{5}$

- SDカードを出すときは、奥まで押し込んでから 取り出します。
- フロントパネルが開いているときは、音量以外の ボタンを押すと閉じます。

# <span id="page-10-0"></span>**いろいろなメニューの機能**

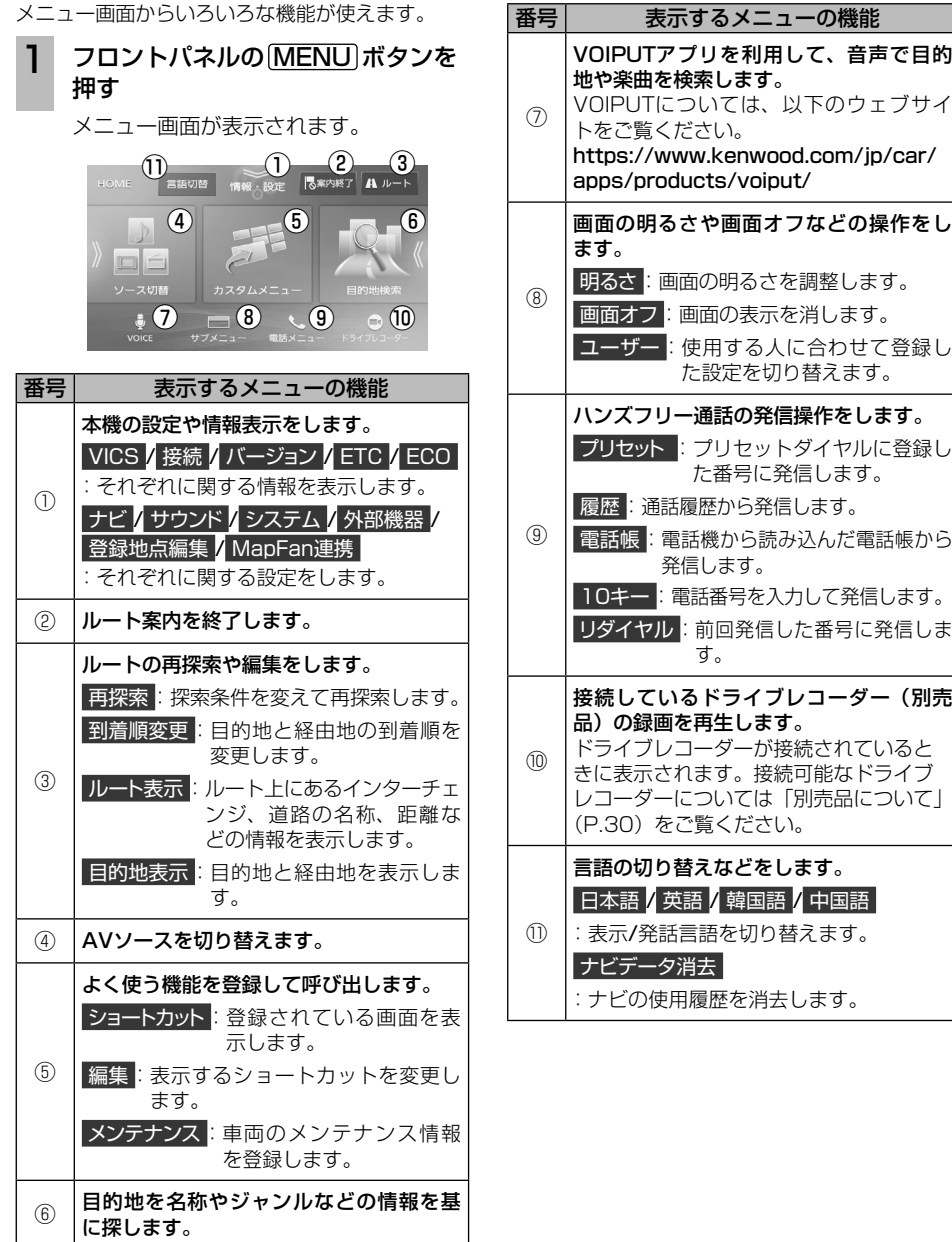

はじめに 取扱説明 取付説明 か付説明 かけ説明 はる

保証

こそば

取扱説明

取付説明

付録

# <span id="page-11-0"></span>**本機のいろいろな機能について**

# **ナビゲーション機能**

● 施設の名称やジャンル、住所など、多彩な検索 方法から行き先を探すことができます。

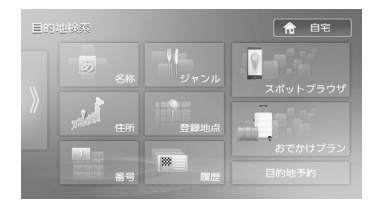

● 行き先を設定すると、最適なルートが探索され ます。優先する道路や距離別のルートを選んだ り、経由地を追加することもできます。

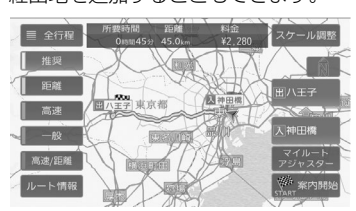

● 行き先までのルートのほか、方面看板や交差点 のレーン情報などをイラストや音声でお知らせ します。

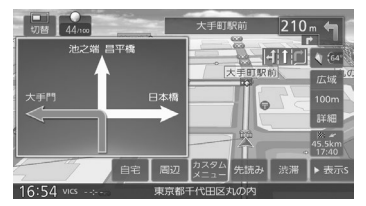

● ナビゲーション機能の操作方法は 「ユーザーズガイド」のナビゲー ションセクションをご覧くださ い。(P.8)

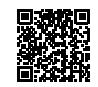

# **オーディオ・ビジュアル機能**

- 以下のオーディオ・ビジュアルソースを楽しむ ことができます。
	- • iPod iPodの曲を再生します。
	- • USB USB機器のオーディオファイルを再生しま す。
	- $\cdot$  SD SDカードのオーディオファイルを再生しま す。
	- • DISC CDやCD-Rのオーディオファイルを再生し ます。
	- • ワンセグ ワンセグ放送を受信します。
	- • FM FM放送を受信します。
	- • AM
		- AM放送を受信します。
	- • AUX 外部機器の音声を出力します。
	- • Bluetooth AUDIO Bluetooth対応オーディオプレーヤーを再 生します。
	- • SMART USEN カーナビ連携アプリケーション「SMART USEN」の曲を再生します。
	- • 交通情報 交通情報放送を受信します。

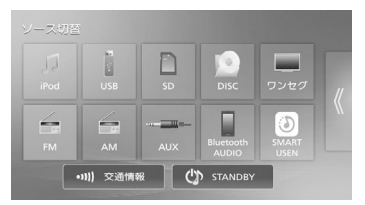

● オーディオ・ビジュアル機能の操 作方法は「ユーザーズガイド」の オーディオ・ビジュアルセクショ ンをご覧ください。(P.8)

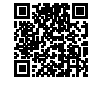

# <span id="page-12-0"></span>**情報表示・各種設定機能**

- 以下の情報を表示して確認することができま す。
	- • VICS FM VICS、ETC2.0割り込み情報を表示し ます。
	- • 接続 接続されている機器の接続状態を表示しま す。
	- • バージョン 収録されている各種データのバージョン情報 を表示します。
	- • ETC 接続されているETC機器の履歴や情報を表 示します。
	- • ECO 車のエコドライブ情報を表示します。
- 以下の設定をお好みに合わせて調整することが できます。
	- • ナビ
	- 地図の情報表示や案内方法の設定をします。 • サウンド
		- 車内の音響効果や音質の設定をします。
	- • システム 車両や本機全般についての設定をします。
	- • 外部機器 Bluetoothや接続した機器の設定をします。
	- • 登録地点編集 登録した地点の名称や電話番号などの設定を します。
	- • MapFan連携

本機のMapFanAssist機能の設定をします。

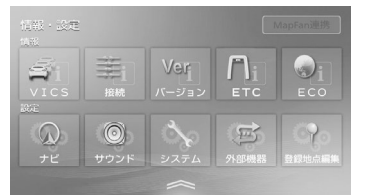

● VICS情報を受信して渋滞や規制などのさまざ まな交通情報をお知らせします。

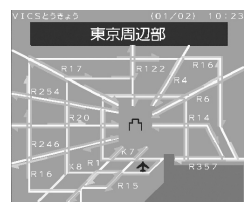

● 情報表示・各種設定機能の操作方 法は「ユーザーズガイド」の情報・ 設定セクションをご覧ください。 (P.8)

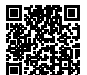

# **Bluetooth®機能**

**● スマートフォンや携帯雷話をBluetoothで接続** してハンズフリー通話をすることができます。

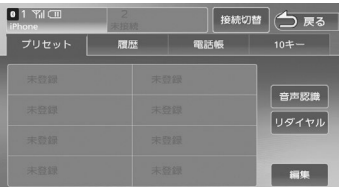

● Bluetooth対応オーディオプレーヤーを接続し てオーディオソースとして楽しむことができま す。

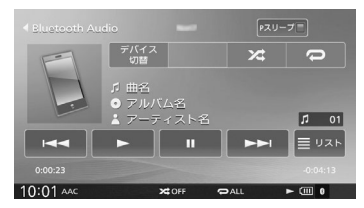

● Bluetooth機能の操作方法は「ユー ザーズガイド」のBluetoothセク ションをご覧ください。(P.8)

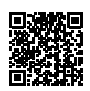

# **ドライブレコーダー録画再生機能**

● 別売のドライブレコーダーを接続している場合 は、ドライブレコーダーで録画したファイルの 再生映像を本機で見ることができます。

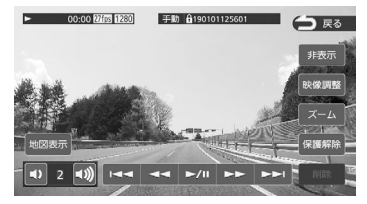

● ドライブレコーダー録画再生機能 の操作方法は「ユーザーズガイド」 のオプションセクションをご覧く ださい。(P.8)

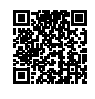

付詞

取扱説明

<span id="page-13-0"></span>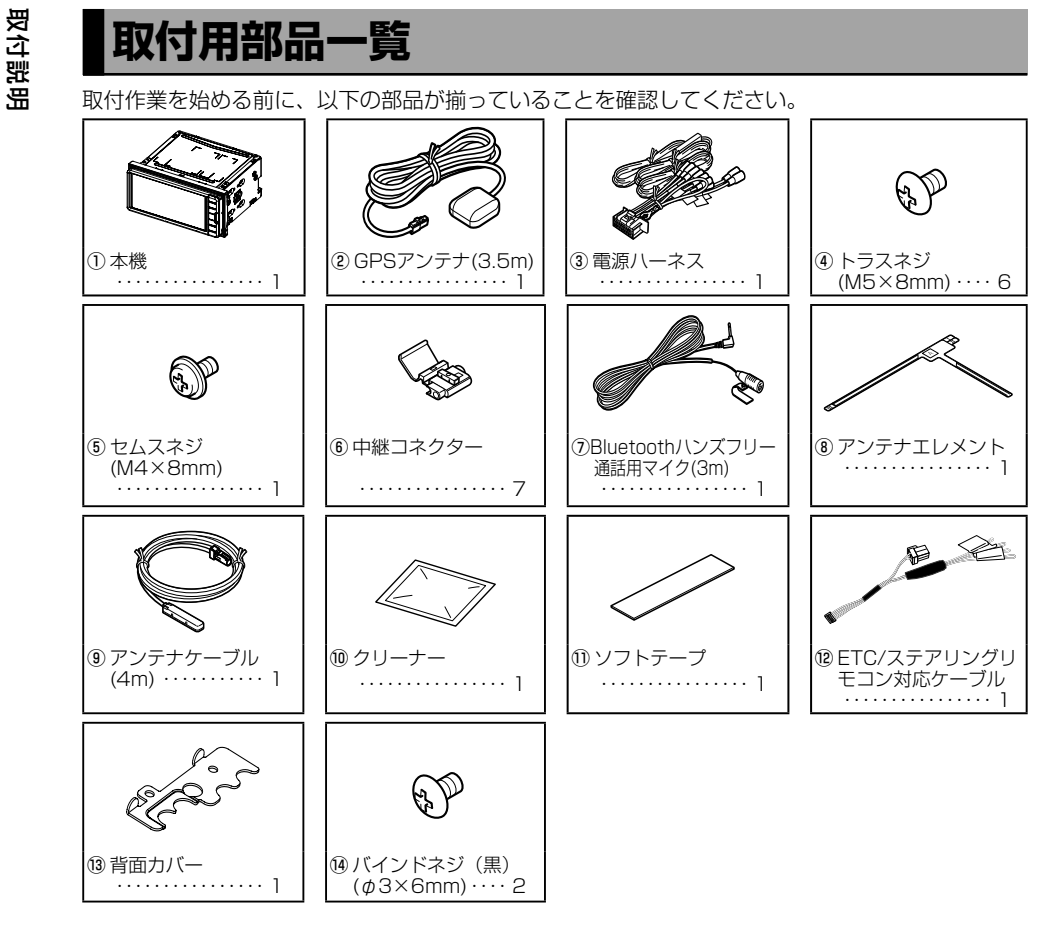

- ●中継コネクター⑥の使いかたについては 28 ページをご覧ください。
- ●ドライブレコーダーを接続するときは ETC/ ステアリングリモコン対応ケーブル⑬を使用しま す。ドライブレコーダーに付属のケーブルは使用できません。

# <span id="page-14-0"></span>**取付作業の進めかた**

# **作業上のご注意**

- 各ユニットとも次のような場所には取り付けないでください。 直射日光やエアコンの送風が当たる場所、水のかかる場所、高湿になる場所、 しっかりと固定できない場所、グローブボックスの開閉の妨げとなる場所
- ナビゲーションシステム本体(以下「本機」)は所定の場所に取り付けてください。通気性の悪 い場所などに取り付けると、内部の湿度が高くなり故障や誤動作の原因となります。
- 本機はしっかりと取り付けてください。
- 本機動作中に強い衝撃を与えると内部データ等が破損する恐れがあります。取り付け前に動作確 認などを行う際は注意してください。
- 取り付け前にCDなどで動作確認をする場合は、本機を水平な状態にしてディスクの出し入れを 行ってください。

# **取り付け手順**

- **1.** エンジンキーを抜きバッテリーの←端子を外す。
- **2.** GPSアンテナ、Bluetoothハンズフリー通話用マイク、ワンセグ用アンテナを取り付ける。 (P.17〜P.22)
- **3.**  周辺機器を接続する。(P.23)
- **4.**  電源ハーネスを接続する。(P.28)
- **5.**  本機を車両に取り付ける。(P.16)
- **6.** 取り付け終了後にバッテリーの→端子を接続する。
- **7.**  車両のエンジンキーを"ACC"または"ON"にして本機の電源が入ることを確認する。

# **取付作業が終わったら**

#### ●センサー学習

センサー学習は、GPSアンテナを正しく接続し受信が良好な場所で、安定した速度で直進走行して ください。しばらくすると、センサー学習が完了し、自車マークの位置が正しく表示されます。

#### **IXEI**

- GPSアンテナの接続状態やGPS情報の受信状態の確認は、「ユーザーズガイド」の情報・設定セクショ ンをご覧ください。(P.8)
- 障害物(建物、街路樹など)が少ない場所を走行してください。
- ナビゲーションの自車マークの位置は、センサー学習が完了するまで、実際と大きく異なる場合があり ます。
- センサー学習を初期化した場合、しばらく走行すると新しくセンサー学習します。

付詞

# <span id="page-15-0"></span>**ナビゲーションシステムの取り付け**

# **取り付け上のご注意**

• 必ず付属のネジをご使用ください。付属以外の長いネジを使用す ると、本機内部が破壊されたり、発煙することがあります。また、 - ここ、ジャンプのサービスとのコーラーのフラクットなど<br>短いネジを使用すると、ブラケットまたは車両のブラケットなど から本機が外れることがあります。 8mm **T** 8mm<br>MAX **T** MAX

> 横から見た図 40°以内

- 必ず車両のブラケットなどを使って取り付けてください。
- 本機は上下方向に0〜40°の範囲で取り付けてください。範囲を超 えた角度で取り付けるとジャイロセンサーが正しく動作しないこ とやディスクの音飛びの原因となります。
- 無線機を取り付ける場合は、無線機のアンテナを本機から1.5m以 上離れた位置に取り付けてください。無線受信に影響をおよぼすこ とがあります。
- 本機は内部温度を下げるための冷却ファンがあります。 冷却ファンをふさがないように取り付けてください。 アンディング アイディング・ディング

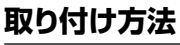

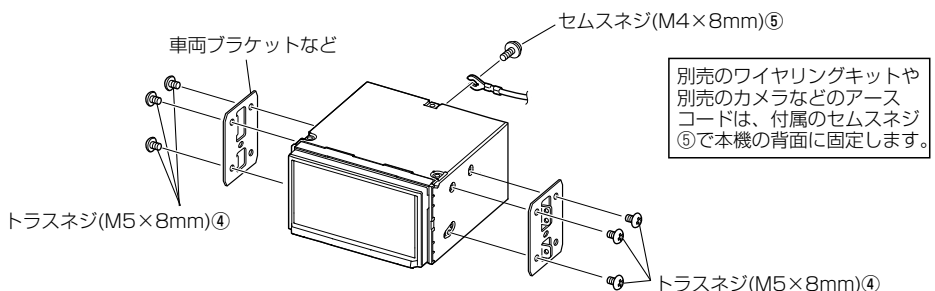

# <span id="page-16-0"></span>**GPSアンテナの取り付け**

# **取り付け上のご注意**

- GPSアンテナ②は車室内専用です。
- GPS衛星の電波を受信しやすいようにできるだけ水平に取り付けてください。
- 携帯電話や無線機などの電気・電子機器から30cm以上離れた位置に取り付けてください。 GPS衛星からの電波がこれらの通信によって妨害される場合があります。
- GPSアンテナ②を本機に近づけると、GPS衛星からの電波を受信しにくくなることがあります。 本機からできるだけ離して取り付けてください。
- GPS衛星からの電波の受信状態が悪い場合は、GPSアンテナ②を移動して受信状態の良い場所 に設置しなおしてください。
- 車両の衝突や急停止などで外れないよう、しっかり取り付けてください。
- 次の場合は受信感度が低下します。
	- フロントガラスが電波を通さないガラス(熱反射ガラスや断熱ガラス)である場合
	- フロントガラスにミラー調ガラスフィルムなどが貼ってある場合
- 車種により取り付けられない場合があります。

# **取り付け方法**

- **1.**  貼り付け面の油分や汚れをきれいに拭き取ります。
- **2.**  GPSアンテナ②裏面の剥離紙をはがし、ダッシュボード上に取り付けます。

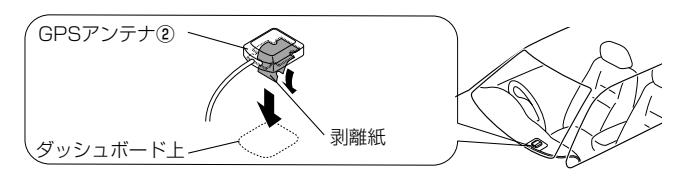

**3.**  本機に接続します。(P.23)

图

# <span id="page-17-0"></span>**Bluetoothハンズフリー通話用マイクの取り付け**

# **取り付け上のご注意**

- 運転者の視界を妨げる位置やエアバッグや保安部品の動作の妨げとなる位置に取り付けないでく ださい。
- Bluetoothハンズフリー通話用マイク⑦(以降マイク)は、携帯電話や無線機などの電気・電子 機器から離れた位置に取り付けてください。ハンズフリー通話時の音声がこれらの通信によって 妨害される場合があります。
- 車両の衝突や急停止などで外れないよう、しっかり取り付けてください。
- ケーブルの引き回しなどを確認してから貼り付けてください。

# **取り付け方法**

ステアリングコラム上への取り付け例

**1.**  マイク⑦を貼り付ける場所の汚れをきれいに拭き取り、マイク⑦をステアリングコラム上に貼 り付けて配線します。必要に応じて配線を市販のケーブルクランパーなどで固定します。

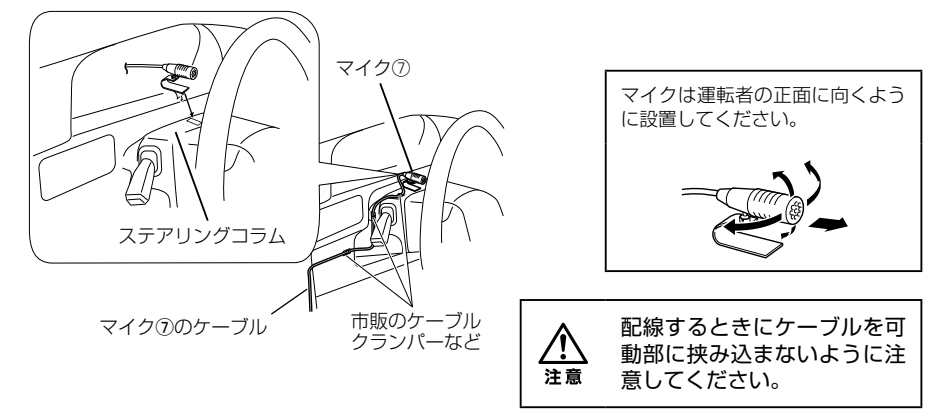

**2.**  本機に接続します。(P.23)

# <span id="page-18-0"></span>**ワンセグ用アンテナの取り付け**

# **取り付け上のご注意**

- フィルムアンテナは車室内専用です。
- 次の位置には取り付けないでください。 車検標章などと重なる位置、運転者の視界を妨げる位置、エアバッグや保安部品の動作の妨げと なる位置、リアハッチなど可動するガラス面、車体の側面(ドアやフロントクォーターウィンド ウなど)、リアウィンドウなど
- 次の場合は受信感度が低下します。
	- 純正ラジオなどのアンテナ(パターン)に重なる場合、ウィンドウの熱線と重なる場合、フロ ントガラスが電波を通さないガラス(熱反射ガラスや断熱ガラス)である場合、ミラー調ガラス フィルムの貼ってある場所にアンテナを貼った場合
	- 本書に記載の取付条件(エレメント位置や間隔など)を満たさない場合
- アンテナエレメント⑧を折り曲げたり、傷を付けないでください。
- 貼り付け面の温度を、暖房をかけるなどして高くしてから作業を行ってください。
- 車種により取り付けられない場合があります。
- フロントピラーカバーとアンテナケーブル⑨のアンプ部が干渉しないように、必ずフロントピラーカ バーを取り外す前に確認してください。

アンテナケーブル⑨をエアバッグが装着されているフロントピラー内を通す場合、 注意 次の点に注意してください。

アンテナとエアバッグが干渉しないように するため、アンテナケーブル⑨がエアバッグ よりも前方または上方になるように取り付 けてください。

フロントピラーカバーが特殊クリップ等で 固定され、フロントピラーカバーを外すと クリップの交換が必要となる場合がありま す。フロントピラーカバーの外しかたや交 換部品の有無など、詳しくは車両販売店に お問い合わせください。

雷

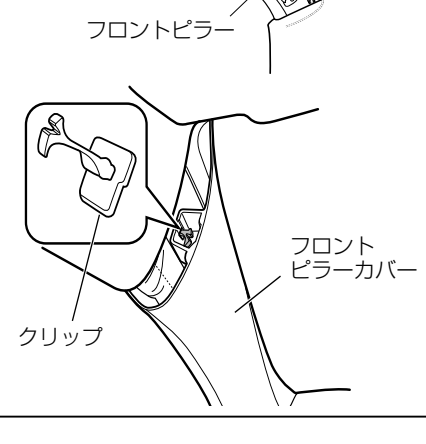

アンテナケーブル⑩

エアバッグ

19はじめに 取扱説明 取付説明 付録 保証

取付説明

付詞

はじめに

# <span id="page-19-0"></span>**取り付け方法**

 $[25]$ 

- **1.**  下図を参考にアンテナエレメント⑧の貼り付け位置を決定します。
- アンテナエレメント⑧とアンテナケーブル⑨の取り付け位置、向きを間違えないように下図のよ うに貼り付けてください。貼りなおすことはできません。
- 国土交通省の定める保安基準\*に適合するように貼り付けてください。 \* 保安基準:道路運送車両の保安基準第 29 条(窓ガラス)
- 正常に受信するために本書をよくお読みになり正しく貼り付けてください。
- 図中の数字は、最低限あける必要がある間隔を表します。

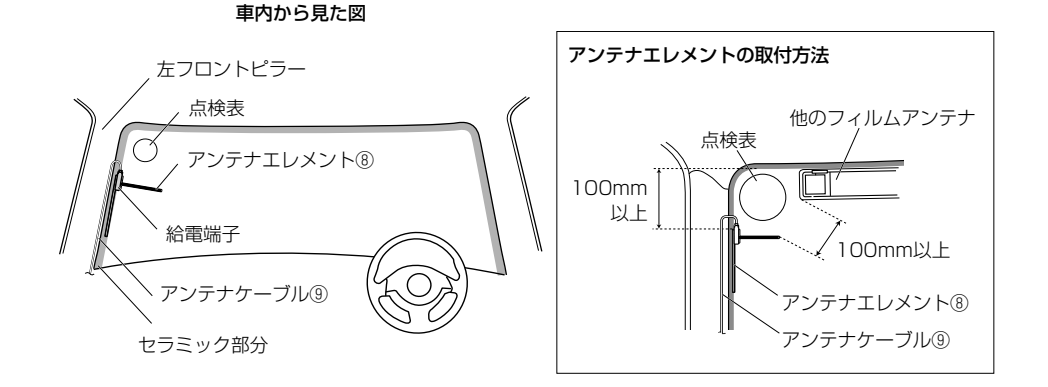

アンテナエレメント⑧の給電端子がフロントガラス周縁のセラミック部分またはフロントピラーの端 から25mm以内の位置になるように貼り付けてください。

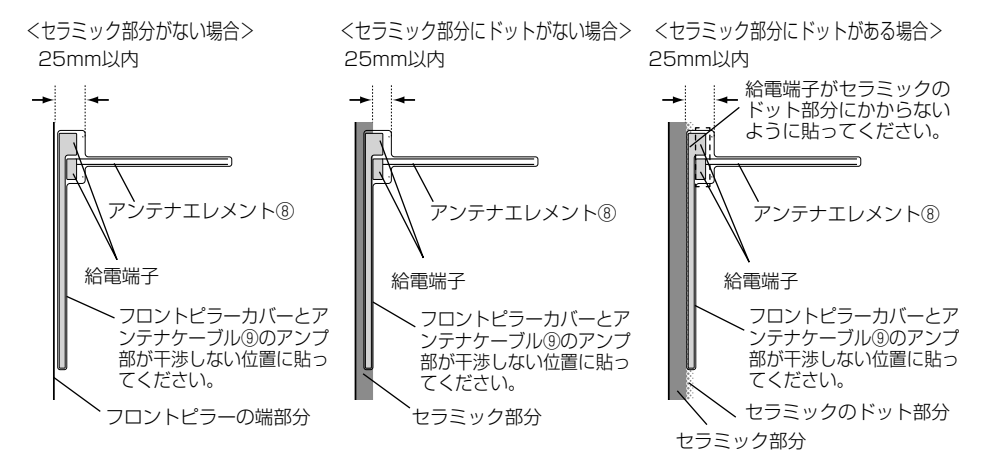

**2.** フロントピラーカバーを取り外します。

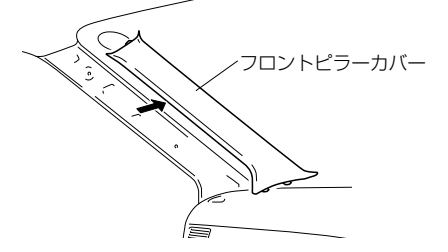

**3.**  アンテナエレメント⑧を貼り付ける場所の 汚れを付属のクリーナー⑩できれいに拭き 取ります。

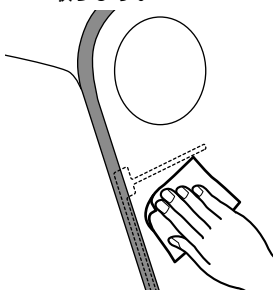

**4.**  手順1で決定した位置にアンテナエレメン ト⑧を当てます。

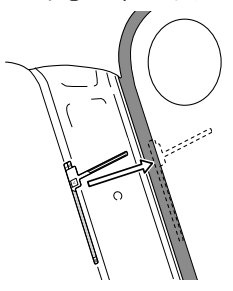

**5.**  アンテナエレメント⑧を押さえながらセパ レータⅠをはがし貼り付けます。

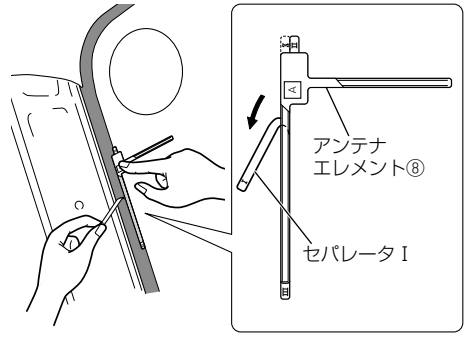

**6.**  アンテナエレメント⑧を押さえながらセパ レータⅡをはがし、アンテナエレメント⑧を 貼り付けます。

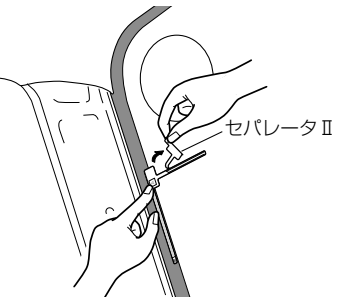

**7.**  樹脂製のヘラなどでフィルムの上からアン テナエレメント⑧を十分に密着させた後、 保護フィルムⅢを静かにはがします。

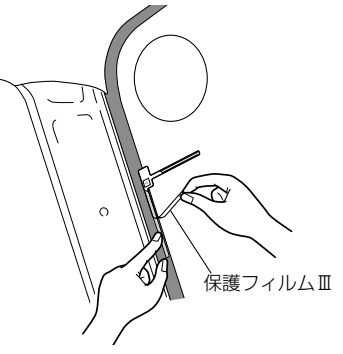

- メ モ
- エレメントが保護フィルムⅢと一緒にはがれる 場合は、保護フィルムⅢを元に戻してガラス面 に貼り付くように強く押しつけてください。
- 給電端子には直接手で触れないでください。

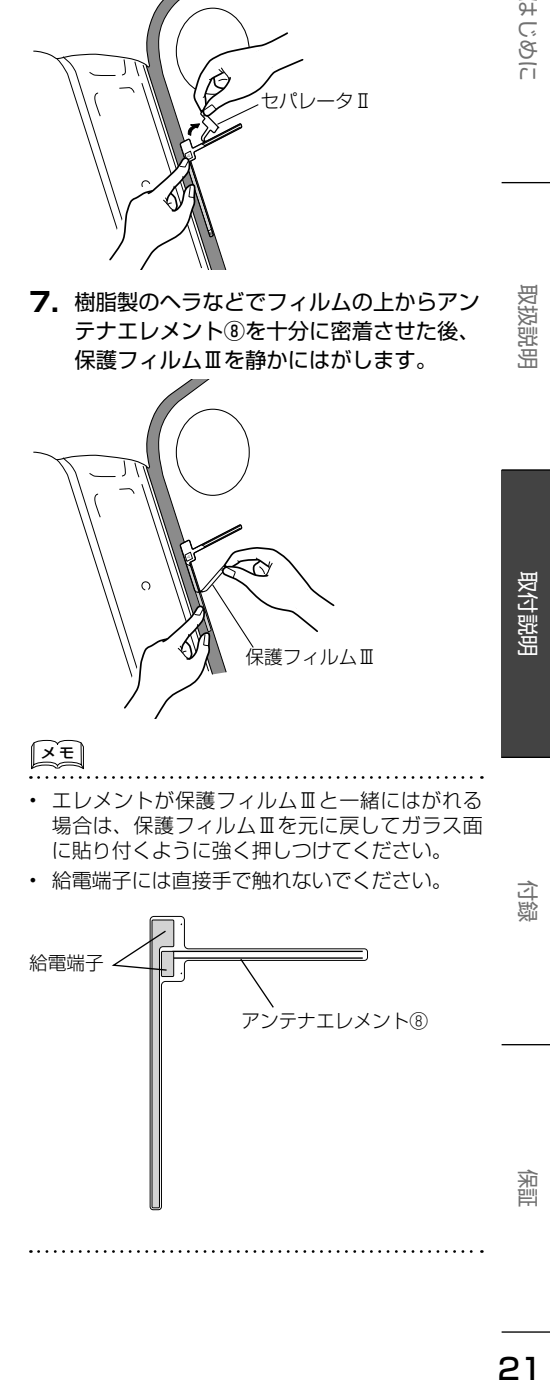

**8.**  アンテナケーブル⑨のアンプ部裏面の剥離紙をはがし、アンテナエレメント⑧の給電端子に、 アンテナケーブル⑨のアンプ部を貼り付けます。. アンプ部の目印をアンテナエレメント⑧の▲マークに合わせて貼り付けてください。

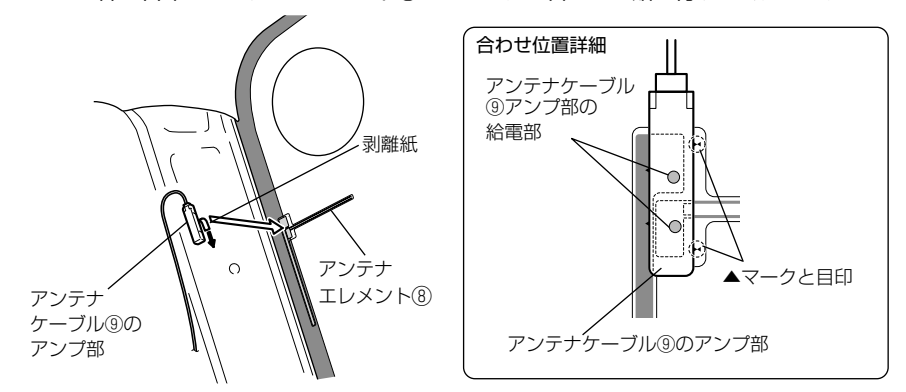

**9.** アンテナケーブル®を配線します。必要に応じてケーブルをソフトテープ⑪で固定して配線します。

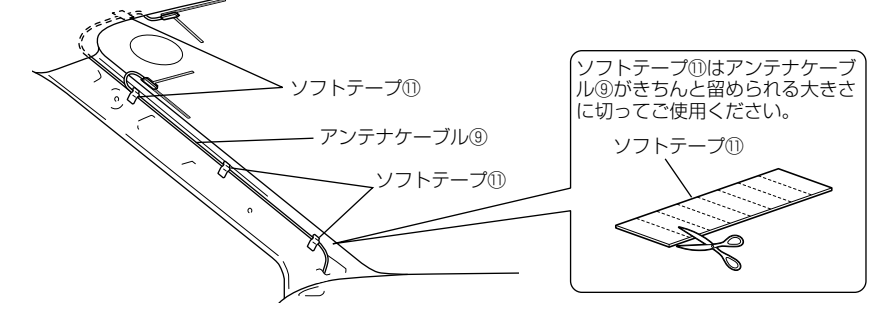

**10.** フロントピラーカバーを元通りに取り付けます。

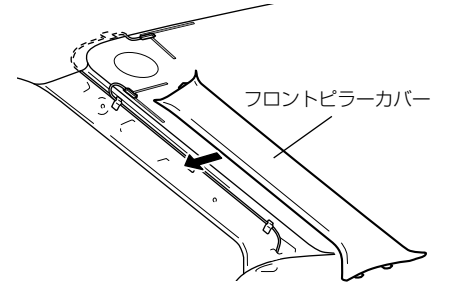

- ●フロントピラーカバーが給電端子と干 渉しないように注意してください。
- ●アンテナケーブル⑨をピラーカバーや コンソールなどに挟み込まないように 注意してください。ショートを起こし、 放送が受信できなくなります。
- **11.** アンテナケーブル⑨を本機に接続します。(P.23)

取付説明

# <span id="page-22-0"></span>**周辺機器の接続**

注意

USB 接続ケーブルを使用しないときは、キャップを外さないでください。 コネクター部が車の金属部分に接触すると本機の誤動作の原因となります。

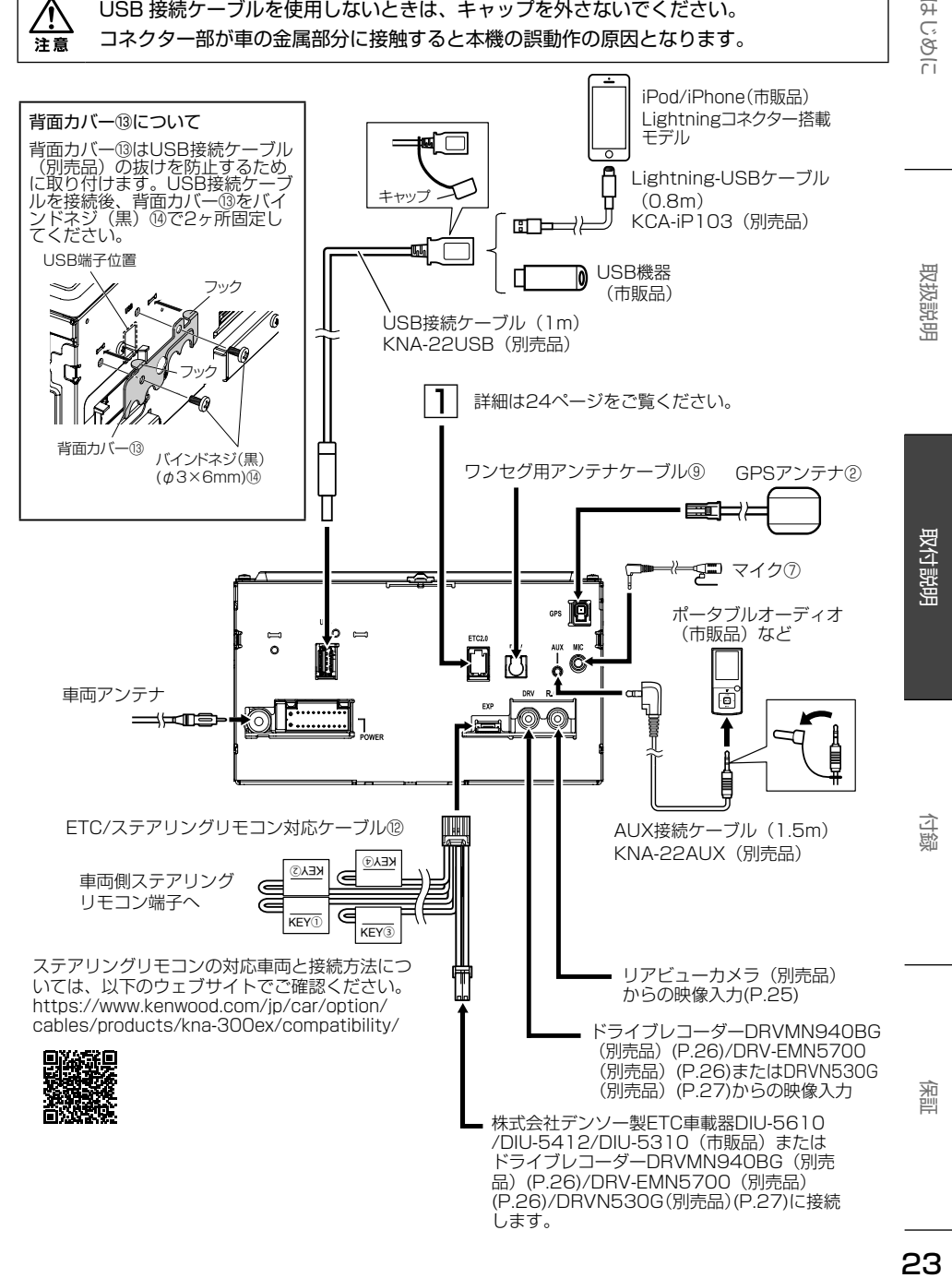

 $x +$ 

<span id="page-23-0"></span>取付説明

- 
- 別売品、市販品の詳しい取り付けおよび接続方法は、各々に付属の取付説明書をご覧ください。
- iPod、USB機器はグローブボックスなどに収納します。それぞれのケーブルは機器を取り付けられる 位置に引き出してください。
- 周辺機器のケーブルは必要に応じて市販のケーブルクランパーを使用して固定してください。
- 別売のナビ連動型前後撮影対応2カメラドライブレコーダー DRVMN940BG、ナビ連動デジタルルー ムミラー型ドライブレコーダー DRV-EMN5700またはナビ連動型ドライブレコーダー(フロント用) DRVN530Gと株式会社デンソー製ETC車載器 DIU-5610/DIU-5412/DIU-5310(市販品)は同時 に接続できません。
- ドライブレコーダーを接続する場合はドライブレコーダーに付属のケーブルは使用できません。ETC/ ステアリングリモコン対応ケーブル⑫を使用してください。

# **ETC2.0車載器(別売品)の接続方法**

●ETC2.0 車載器を接続したときは、カーナビで設定が必要です。設定については「ユーザーズ ガイド」の情報・設定セクションをご覧ください。(P.8)

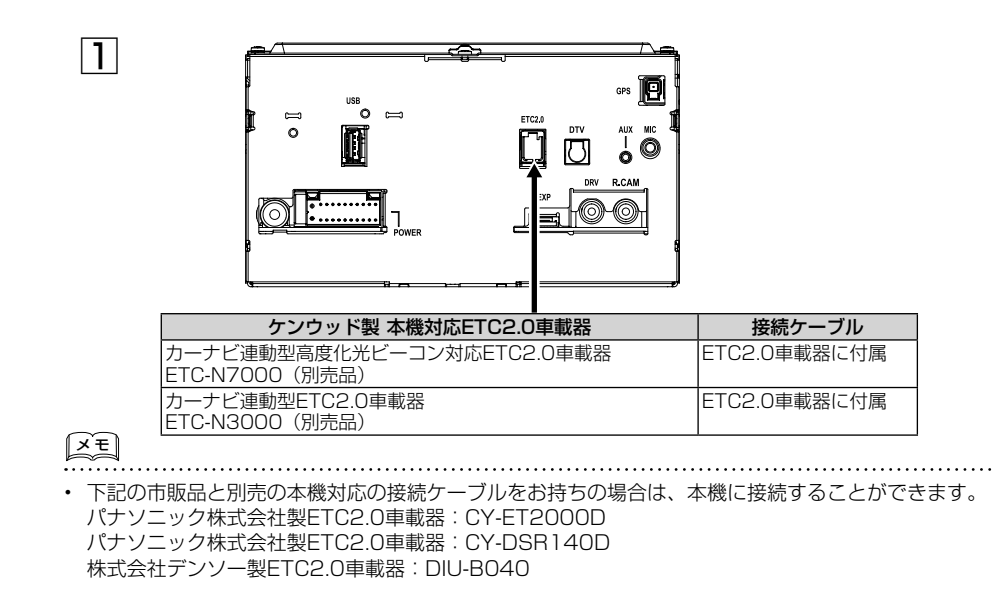

# <span id="page-24-0"></span>**リアビューカメラの接続**

本機対応のリアビューカメラは別売のマルチビューカメラCMOS-320または、スタンダードリアビュー カメラCMOS230WG、CMOS230Gです。

# $x \in \mathbb{R}$

- マルチビューカメラCMOS-320の場合、カメラ設定は「専用カメラ」を選んでください。本機から コントロールすることができます。
- スタンダードリアビューカメラCMOS230WG、CMOS230Gの場合、カーナビでのカメラ設定は「汎 用カメラ」を選んでください。

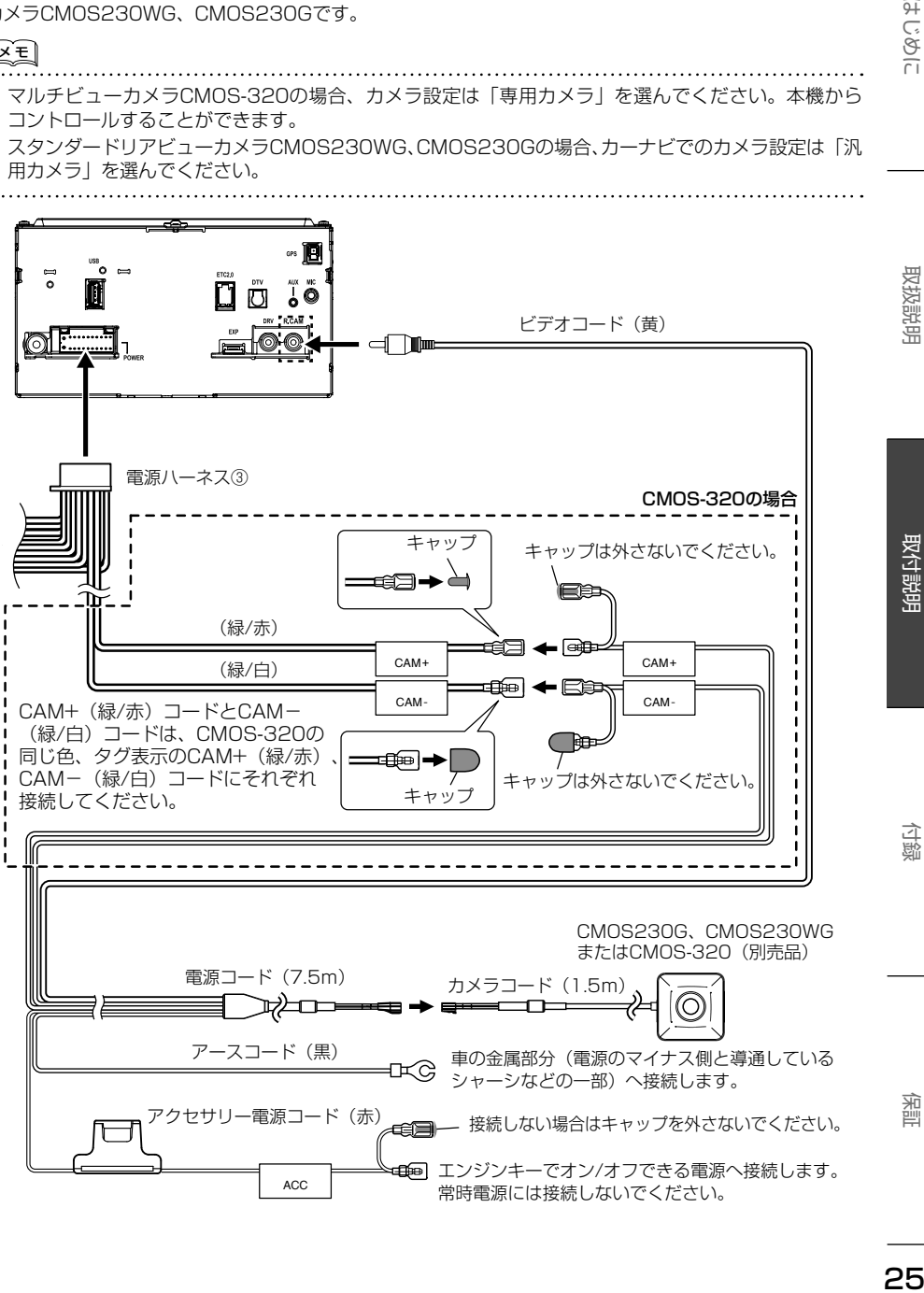

はじめに

# <span id="page-25-0"></span>**ドライブレコーダーの接続**

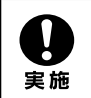

初めにエンジンキーが抜かれていることを確認後、ショート事故防止のため必ず バッテリーの←端子を外してください。

本機には以下の別売ナビ連動型ドライブレコーダーを接続することができます。

- 接続の際は本機に付属のETC/ステアリングリモコン対応ケーブル⑫をご使用ください。
- ナビ連動型前後撮影対応2カメラドライブレコーダーDRVMN940BGの接続については DRVMN940BGに付属の取扱説明書をご覧ください。
- ナビ連動デジタルルームミラー型ドライブレコーダーDRV-EMN5700の接続については DRV-EMN5700に付属の取扱説明書をご覧ください。
- ナビ連動型ドライブレコーダー(フロント用)DRVN530Gの接続については27ページを ご覧ください。

#### ●DRVMN940BG の配線イメージ

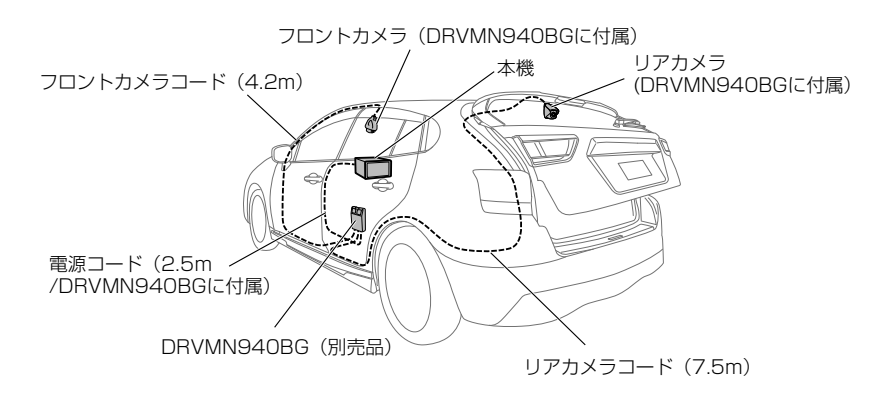

●DRV-EMN5700 の配線イメージ ●DRVN530G(フロント用)の配線イメージ 本機 DRV-EMN5700 <sub>リアカメラ</sub> (DRV-EMN5700 に付属) リアカメラコード(9.0m /DRV-EMN5700に付属) スイッチボックス (DRV-EMN5700に付属) (別売品) 電源コード (3.5m+1.5m /スイッチボックス経由 /DRV-EMN5700に付属) ナビ通信用ケーブル (4.5m/DRV-EMN5700に付属)

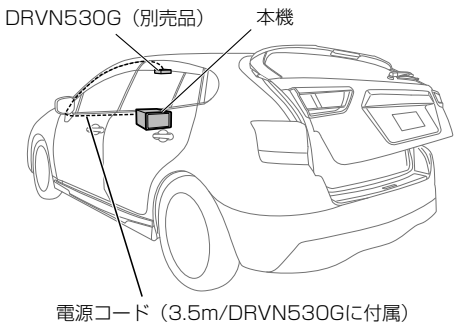

# <span id="page-26-0"></span>**DRVN530G(フロント用)(別売品)の接続方法**

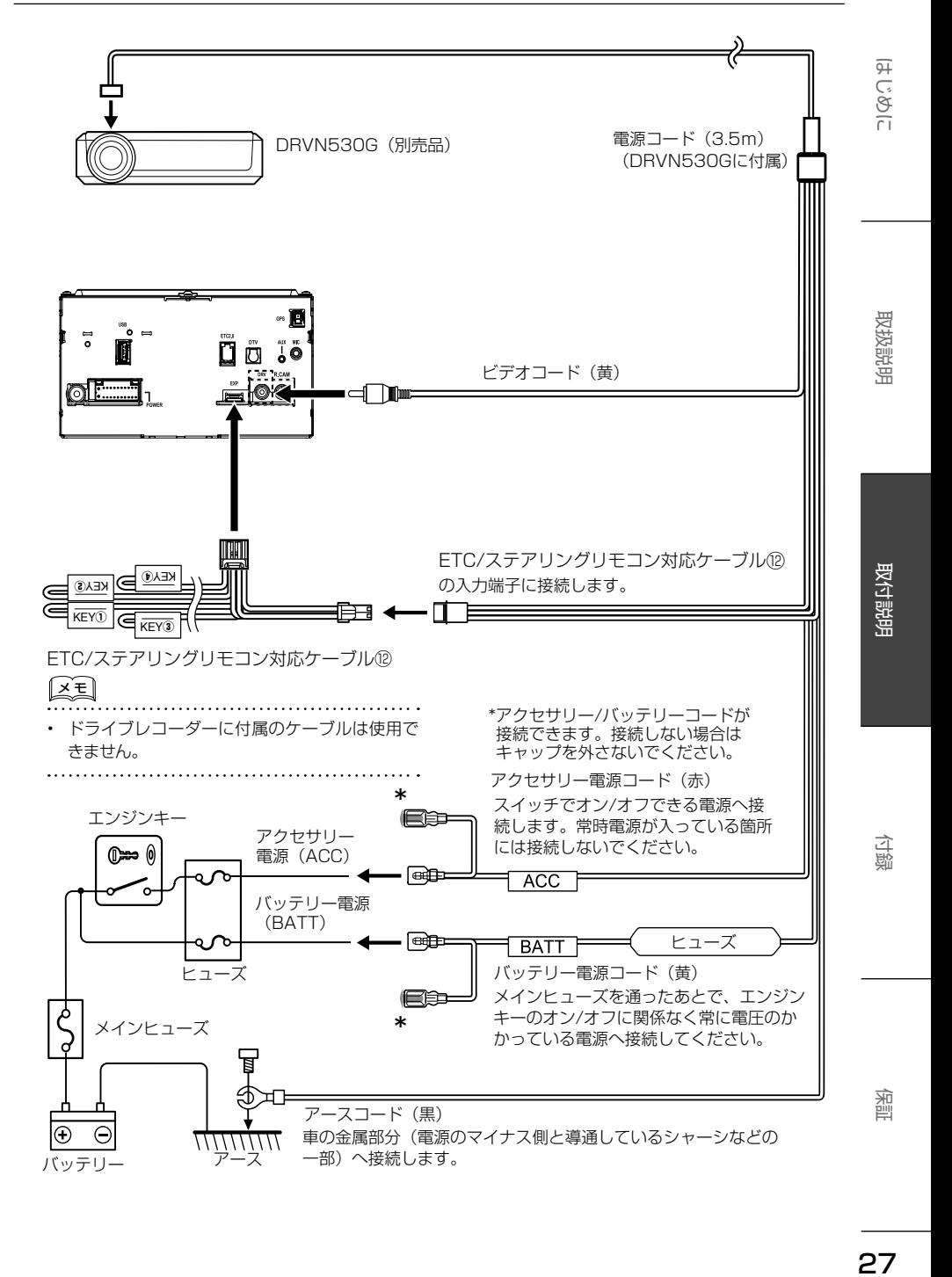

# <span id="page-27-0"></span>**電源の接続**

#### 電源ハーネス③を本機に接続します。

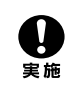

初めにエンジンキーが抜かれていることを確認後、ショート事故防止のため必ず バッテリーの¤端子を外してください。

●電源ハーネスのコネクターはすべての配線が完了し、配線に間違いがないか確認してから本機に 接続してください。

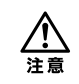

ヒューズが切れたときは、コードがショートしていないことを確認後、ヒューズに表 示されている容量(アンペア数)の新しいヒューズと交換してください。規定容量以 外のヒューズを使用すると、火災の原因となります。

●各端子の接続は完全にロックするまで差し込んでください。

●車速検出コードの "S SFNS" と書かれたホルダー(保護ダイオード入り)は切り外さないでくだ さい。車両故障の原因となります。

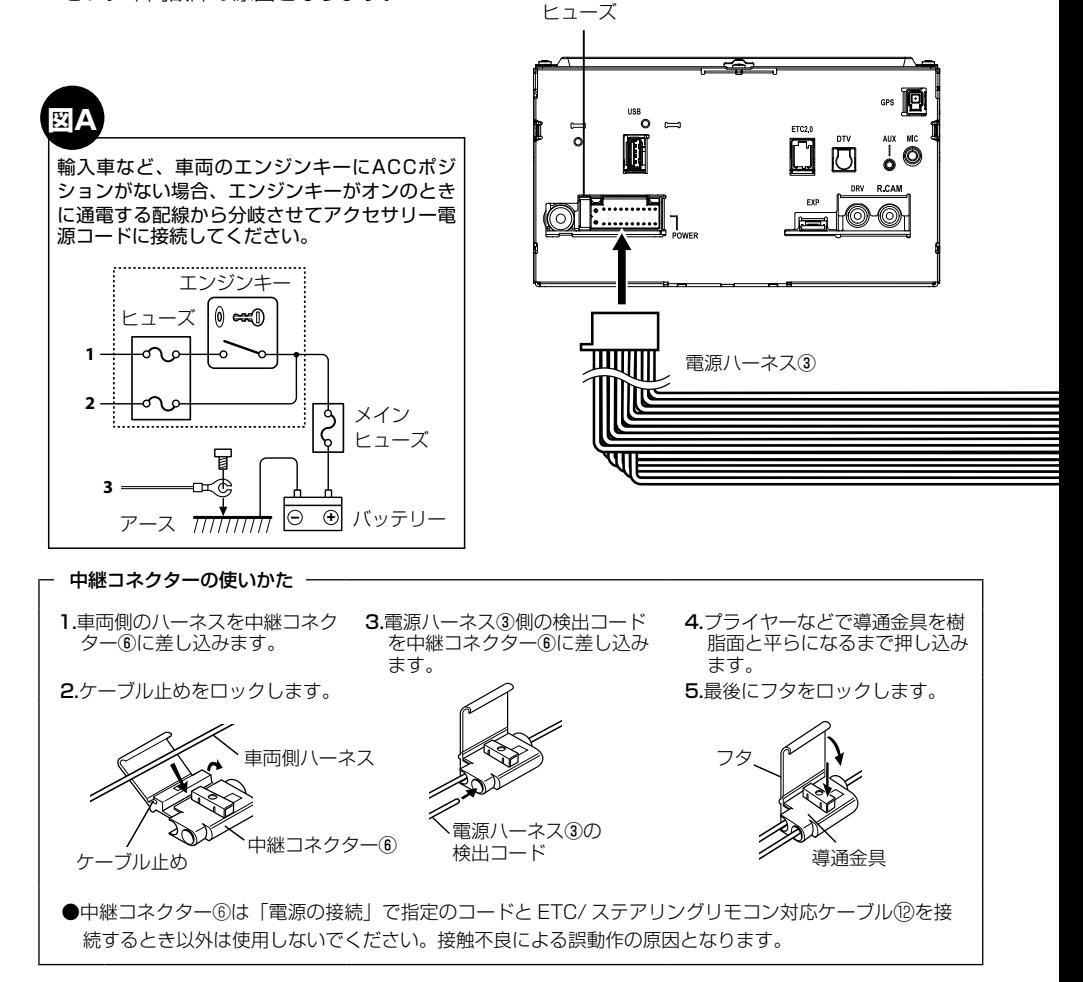

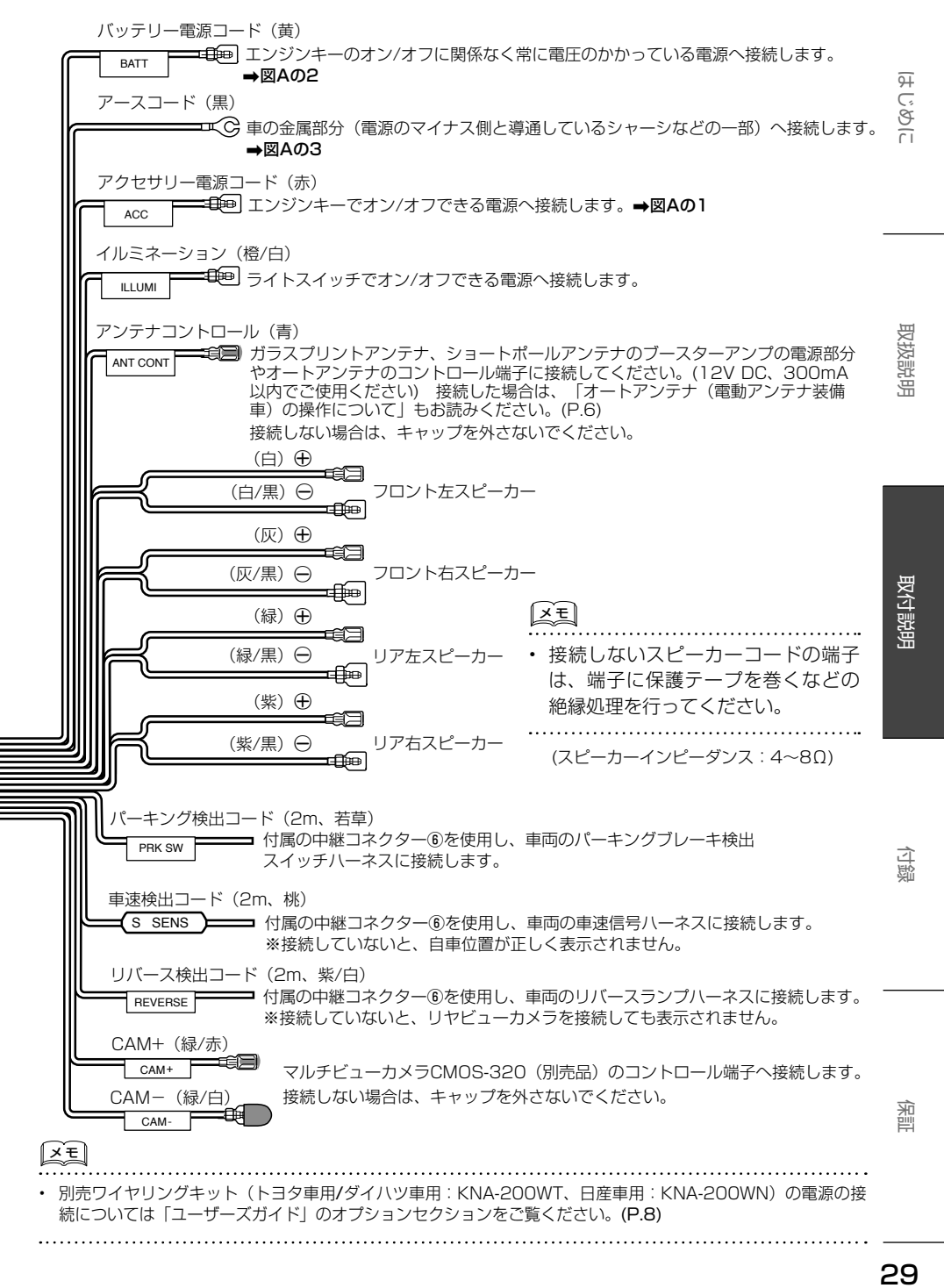

29

# **別売品について**

本機対応の別売品は以下になります。

- iPod接続ケーブル KCA-iP103 本機にiPod/iPhoneをUSB接続するケーブル です。
- USB接続ケーブル KNA-22USB 本機にUSB機器を接続するケーブルです。
- AUX接続ケーブル KNA-22AUX 本機に外部機器を接続するケーブルです。
- ドライブレコーダー

<span id="page-29-0"></span>付録

- ナビ連動型ドライブレコーダー(フロント用) DRVN530G
- ナビ連動デジタルルームミラー型 ドライブレコーダー DRV-EMN5700
- ナビ連動型前後撮影対応2カメラ ドライブレコーダー DRVMN940BG
- リアビューカメラ
	- マルチビューカメラ CMOS-320
	- スタンダードリアビューカメラ CMOS230WG/ CMOS230G
- ETC車載器
	- 株式会社デンソー製ETC車載器(市販品)
	- DIU-5610
	- DIU-5310
	- DIU-5412
- ETC2.0車載器
	- ケンウッド製カーナビ連動型高度化光ビー コン対応ETC2.0 車載器ETC-N7000
	- ケンウッド製カーナビ連動型ETC2.0車載 器ETC-N3000
	- パナソニック株式会社製ETC2.0 車載器 CY-ET2000D(市販品) 接続ケーブル:KNA-P12DSRC(別売品)
	- パナソニック株式会社製ETC2.0車載器 CY-DSR140D(市販品) 接続ケーブル:KNA-P15DSRC(別売品)
	- 株式会社デンソー製ETC2.0車載器 DIU-B040(市販品) 接続ケーブル:KNA-D15DSRC(別売品)
- トヨタ車用/ダイハツ車用ワイヤリングキット KNA-200WT
- 日産車用ワイヤリングキット KNA-200WN

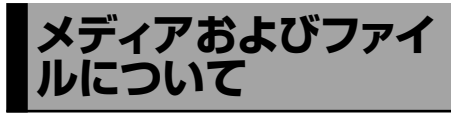

# **ご使用上の注意事項**

- USB機器やSDカードは、車内に放置しないで ください。直射日光や高温で、変形や故障の原 因となります。
- 本機で再生するオーディオファイルは、必ず バックアップを作成しておいてください。予期 せぬ事態で、ファイルが破壊される場合があり ます。
- **本機で再生できるディスクメディアやSDカー** ド、USB機器、オーディオファイルの詳細に ついては「ユーザーズガイド」をご覧ください。  $(P.8)$

# **本機で再生できるディスクメディア**

再生できるディスクフォーマット

ISO 9660/Joliet/UDF

#### 使用できないディスク

以下のディスクは使用しないでください。

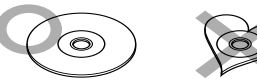

- 記録面(レーベル面の反対側)に着色や汚れが あるディスク。引き込まれない、取り出せない などの誤動作の原因となります。記録面には触 れないようにお取り扱いください。
- ファイナライズ処理を行っていないCD-R/RW は再生できません(ファイナライズ処理につい ては、お使いのライティングソフトやレコー ダーのマニュアルをご覧ください)。 そのほかにも、記録状態によっては再生できな い場合があります。
- 汚れ、傷、ゴミのついたディスク、反りのある ディスク。音飛びなどの誤動作や音質劣化の原 因となることがあります。
- 表面に紙テープなどが貼られたディスク、ラベ ルのノリがはみ出したディスク。ディスクが取 り出せなくなったり、本機が故障することがあ ります。

#### ディスク使用上のご注意

- ディスクが汚れたときは、従来のレコードク リーナー、静電防止剤や、シンナーやベンジン などの薬品は絶対に使用しないでください。市 販のクリーニングクロスや柔らかい木綿の布な どで、中心から外側に向かって放射状に軽く拭 き取ってください。
- 新しいディスクを使うときは、ディスクのセン ターホールおよび外周部に"バリ"がないこと を確認してください。"バリ"がついたまま使用 すると、ディスクが挿入できなかったり音飛び の原因となります。"バリ"があるときは、ボー ルペンなどで取り除いてから使用してください。
- 音質向上やディスク保護を目的としたディスク 用アクセサリー(スタビライザー、保護シート、 レンズクリーナーなど)は使用しないでくださ い。故障の原因となります。
- 8cmCD、8cmCDアダプターは使用できませ ん。ディスクが取り出せなくなるなど、故障の 原因となります。

# **SDカード使用上のご注意**

- miniSDカード、microSDカードはSDカード アダプターを使用することで使用可能ですがす べてのカードの動作保証はしていません。
- ご使用の際には、必ずSDカードに付属してい る取扱説明書も合わせてご確認ください。
- 本機で使用できない場合は、ファイルシステム がFAT16、FAT32、またはexFATであるこ とを確認してください。ファイルシステムが異 なる場合は、再フォーマットしてから使用して ください。
- 本機はSD-Audioには対応していません。
- すべてのSDカードに対して、動作を保証する ものではありません。
- **SDカードの種類や、記録状態によっては、正** 常に再生できない場合があります。
- **SDカード内のデータは必ずバックアップをし** てください。SDカードの使用状況によっては、 保存内容が失われる場合があります。 保存デー タが失われたことによる損害については、当社 はその補償を一切いたしかねますので、あらか じめご了承ください。

#### **USB機器使用上のご注意**

- **接続したUSB機器は運転の支障とならないよ** うに設置してください。
- **セキュリティ機能付きのUSB機器は使用でき** ません。
- USB接続ケーブル KNA-22USB (別売品) 以 外のケーブルを使用すると、正常に再生できな い場合があります。
- 本機で使用できない場合は、ファイルシステム  $\ddot{\text{NFAT}}$ 16, FAT32, NTFS,  $\ddot{\text{R}}$   $\ddot{\text{R}}$  ( $\ddot{\text{kexF}}$ AT であることを確認してください。ファイルシス テムが異なる場合は、再フォーマットしてから 使用してください。
- USB機器の種類や、記録状態によっては、 正常に再生できない場合があります。
- **すべてのUSB機器に対して、動作や電源供給** を保証するものではありません。
- USB機器のデータは必ずバックアップをして ください。USB機器の使用状況によっては、 保存内容が失われる場合があります。保存デー タが失われたことによる損害については、当社 はその補償を一切いたしかねますので、あらか じめご了承ください。

#### USBハブの使用について

● 本機では、1台のUSBハブを接続して、最大4 つ(パーティション含む)のUSB機器を接続 できます。

ただし、すべての接続機器の動作を保証するも のではありません。

● USBハブはUSB接続ケーブル1本につき2台 以上接続しないでください。

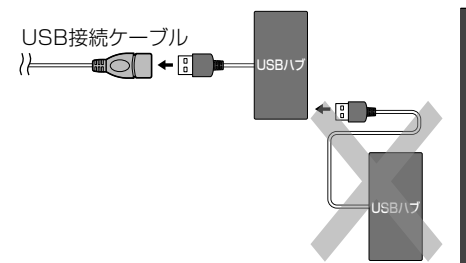

- **消費電流の大きい機器をUSBハブに接続する** と動作しない場合があります。この場合は USB接続ケーブルに直接接続してください。
- USBハブを使って接続するときは、USBハブ を本機に接続してから、USB機器をUSBハブ に接続してください。
- iPhone/iPodはUSBハブを介した接続ができ ません。USB接続ケーブルに直接接続してく ださい。

はじめ ă

付詞

审 劕

<span id="page-31-0"></span>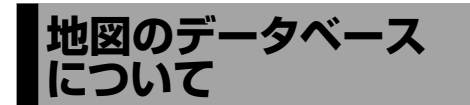

本製品の地図の作成にあたって使用しているデー タベースの詳細については、「ユーザーズガイド」 をご覧ください。(P.8)

#### **■注意事項**

- データベース作成時点の関連で、表示される地 図が現状と異なることがありますのでご了承く ださい。
- いかなる形式においても著作権者に無断でこの 地図の全部または一部を複製し、利用すること を固く禁じます。
- この地図に使用している交通規制データは普通 車両に適用されるもののみで、大型車両や二輪 車等の規制は含まれておりません。あらかじめ ご了承ください。
- 収録するデータは、その正確性を保証するもの ではありません。データ内容の誤りに対して、 取り替え、代金の返却はいたしかねます。
- 本データを使用したことによって生じたお客様 および第三者のいかなる損害についても、当社 は一切その責任を負いかねます。

# **iPodについて**

#### **■ 本機でコントロールできるiPodについて**

Made for

- iPhone 12 Pro Max
- iPhone 12 Pro
- iPhone 12
- iPhone 12 mini
- iPhone SE (2nd generation)
- iPhone 11 Pro Max
- iPhone 11 Pro
- iPhone 11
- iPhone XS Max
- iPhone XS
- iPhone XR
- iPhone X
- iPhone 8 Plus
- iPhone 8
- iPhone 7 Plus
- iPhone 7
- iPhone SE
- iPhone 6s Plus
- iPhone 6s
- iPhone 6 Plus
- iPhone 6
- iPhone 5s
- iPod touch (7th generation)
- iPod touch (6th generation)
- 音楽再生のみに対応します。
- 本書では上記iPodおよびiPhoneをまとめて 「iPod」と呼びます。
- 本機に表示できる文字の種類は、半角英数字、 半角カタカナ、および全角文字です。ただし、 正しく表示できない文字もあります。
- iPod/iPhoneの機種や、iOSのバージョンに よっては一部機能が制限される場合がありま す。

# <span id="page-32-0"></span>**Bluetoothについて**

以下のプロファイル、コーデックに対応していま す。

#### **■ Bluetooth対応プロファイル**

- HFP (ハンズフリープロファイル) ハンズフリー通話するためのプロファイルです。
- PBAP (フォンブックアクヤスプロファイル) 電話帳のデータをvCard形式で伝送するプロ ファイルです。
- A2DP\* (高度オーディオ配信プロファイル) オーディオプレーヤーの音楽を伝送するための プロファイルです。
	- \* SCMS-T対応 (SCMS-TとはA2DPに対応したオーディオ プレーヤーなどでセキュリティがかかったコ ンテンツを聴くことができる機能です。)
- AVRCP (オーディオ/ビデオリモート制御プ ロファイル) オーディオプレーヤーの再生や選曲などをコン トロールするためのプロファイルです。
- SPP (シリアルポートプロファイル) Bluetooth機器を仮想シリアルポート化するプ ロファイルです。
- PAN (パーソナルエリアネットワークプロファ イル) 小規模ネットワークを実現するためのプロファ イルです。

Bluetooth標準規格Ver.4.1準拠

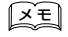

• Bluetooth機能搭載機器は、Bluetooth SIGが 定めている方法でBluetooth標準規格に適合し ていることの認証を取得しています。ただし、接 続する機器の特性や仕様によっては通信できな い場合があります。

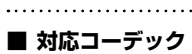

SBC/AAC

# **ワンセグ機能について**

ワンセグ機能のオン/オフ設定ができます。

#### ■ **ワンセグ機能をオフにする**

- フロントパネルの MENU ボタンを 押す
- 2 メニュー画面の ソース切替 ボタンを タッチする
- 3 ソース切替画面の STANDBY ボタン をタッチする
- △ フロントパネルの ボタン押した まま、2秒以内に [現在地/AV] ボタ ンを3回押す

ワンセグ機能がオフになり、ワンセグソー スが選べなくなります

# アモ

#### • ワンヤグ機能をオンにする場合は、上記手順1 〜 4の操作を再度行ってください。

はじめに NBEの開発明 取扱説明 取付説明 取付説明 取付説明 取り 取付誤明

こめじめに

取扱説明

# 付録

# 特許権/著作権/商標な

「タウンページ」は、NTT東日本およびNTT西日本の 登録商標です。

Windows Media is a registered trademark or trademark of Microsoft Corporation in the United States and/or other countries.

This product is protected by certain intellectual property rights of Microsoft.

Use or distribution of such technology outside of this product is prohibited without a license from Microsoft.

Use of the Made for Apple badge means that an accessory has been designed to connect specifically to the Apple product(s) identified in the badge and has been certified by the developer to meet Apple performance standards. Apple is not responsible for the operation of this device or its compliance with safety and regulatory standards. Please note that the use of this accessory with an Apple product may affect wireless performance.

Apple, iPhone, iPod, iPod touch, iTunes, and Lightning are trademarks of Apple Inc., registered in the U.S. and other countries. The trademark"iPhone" is used in Japan with a license from Aiphone K.K.

IOSは、Ciscoの米国およびその他の国における 商標または登録商標であり、ライセンスに基づき 使用されています。

This item incorporates copy protection technology that is protected by U.S. patents and other intellectual property rights of Rovi. Reverse engineering and disassembly are prohibited.

This software is based in part on the work of the independent JPEG Group. 本機搭載のソフトウェアは、independent JPEG Groupのソフトウェアを一部利用しております。

SDXCロゴはSD-3C LLCの商標です。

**apFan**はインクリメント・ピー株式会社の 登録商標です。

Bluetooth®とそのロゴマークは、Bluetooth SIG, Inc. の登録商標で、株式会社JVCケンウッドはライセ ンスを受けて使用しています。その他の商標および名 称はそれぞれの所有者に帰属します。

VICS、VICS WIDEは、一般財団法人道路交通情報通 信システムセンターの登録商標です。

マップコードは、株式会社デンソーの登録商標です。

QRコードは(株)デンソーウェーブの登録商標です。

「NaviCon」は株式会社デンソーの登録商標です。

「マップクリップ」はインクリメント・ピー株式会社 の登録商標です。

本製品には、株式会社ユビキタスAIコーポレーション の高速起動ソリューション「Ubiquitous 〜 Matakel リフェーラ コンコン Surgarcoup<br>QuickBoot™ | を搭載しております。「Ubiquitous QuickBoot™」は、株式会社ユビキタスAIコーポレー ションの商標です。 Copyright© 2022 Ubiquitous AI Corporation. All rights reserved.

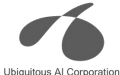

本製品には、日本電気株式会社のフォント 「FontAvenue」を使用しています。

#### **E** Font Avenue

本ソフトウェアは、株式会社日立製作所の音声合 成技術を使用しています。「Ruby Talk」は株式会 社日立ソリューションズ・テクノロジーの登録商 標です。

# **Ruby Talk®**

with Hitachi Speech<br>Synthesizer

「ETC」、「ETC2.0」は一般社団法人ITSサービス 高度化機構の登録商標です。

ITSスポットは国土交通省の登録商標です。

日本語変換は、オムロンソフトウェア(株)のcompact Wnnを使用しています。 compact Wnn© OMRON SOFTWARE Co., Ltd. 2012-2017 All Rights Reserved.

# 35、109に REE 取扱説明 取付説明 取付説明 取付説明 取り REE 保証 REE 取扱説明

はじめ

付詞

#### lib<sub>FL</sub>AC

Copyright (C) 2000-2009 Josh Coalson Copyright (C) 2011-2014 Xiph.Org Foundation

Redistribution and use in source and binary forms, with or without modification, are permitted provided that the following conditions are met:

- Redistributions of source code must retain the above copyright notice, this list of conditions and the following disclaimer.
- Redistributions in binary form must reproduce the above copyright notice, this list of conditions and the following disclaimer in the documentation and/ or other materials provided with the distribution.
- Neither the name of the Xiph.org Foundation nor the names of its contributors may be used to endorse or promote products derived from this software without specific prior written permission.

THIS SOFTWARE IS PROVIDED BY THE COPYRIGHT HOLDERS AND CONTRIBUTORS "AS IS" AND ANY EXPRESS OR IMPLIED WARRANTIES, INCLUDING, BUT NOT LIMITED TO, THE IMPLIED WARRANTIES OF MERCHANTABILITY AND FITNESS FOR A PARTICULAR PURPOSE ARE DISCLAIMED. IN NO EVENT SHALL THE FOUNDATION OR CONTRIBUTORS BE LIABLE FOR ANY DIRECT, INDIRECT, INCIDENTAL, SPECIAL, EXEMPLARY, OR CONSEQUENTIAL DAMAGES (INCLUDING, BUT NOT LIMITED TO, PROCUREMENT OF SUBSTITUTE GOODS OR SERVICES; LOSS OF USE, DATA, OR PROFITS; OR BUSINESS INTERRUPTION) HOWEVER CAUSED AND ON ANY THEORY OF LIABILITY, WHETHER IN CONTRACT, STRICT LIABILITY, OR TORT (INCLUDING NEGLIGENCE OR OTHERWISE) ARISING IN ANY WAY OUT OF THE USE OF THIS SOFTWARE, EVEN IF ADVISED OF THE POSSIBILITY OF SUCH DAMAGE.

THIS PRODUCT IS LICENSED UNDER THE AVC PATENT PORTFOLIO LICENSE FOR THE PERSONAL USE OF A CONSUMER OR OTHER USES IN WHICH IT DOES NOT RECEIVE REMUNERATION TO (ⅰ)ENCODE VIDEO IN COMPLIANCE WITH THE AVC STANDARD ("AVC VIDEO") AND/OR (ⅱ)DECODE AVC VIDEO THAT WAS ENCODED BY A CONSUMER ENGAGED IN A PERSONAL ACTIVITY AND/OR WAS OBTAINED FROM A VIDEO PROVIDER LICENSED TO PROVIDE AVC VIDEO. NO LICENSE IS GRANTED OR SHALL BE IMPLIED FOR ANY OTHER USE. ADDITIONAL INFORMATION MAY BE OBTAINED FROM MPEG LA, L.L.C. SEE <HTTP://WWW.MPEGLA.COM>

THIS PRODUCT IS LICENSED UNDER THE MPEG-4 VISUAL PATENT PORTFOLIO LICENSE FOR THE PERSONAL AND NON-COMMERCIAL USE OF A CONSUMER FOR (ⅰ) ENCODE VIDEO IN COMPLIANCE WITH THE MPEG-4 VISUAL STANDARD ("MPEG-4 VIDEO") AND/OR (ⅱ) DECODE MPEG-4 VIDEO THAT WAS ENCODED BY A CONSUMER ENGAGED IN A PERSONAL AND NON-COMMERCIAL ACTIVITY AND/ OR WAS OBTAINED FROM A VIDEO PROVIDER LICENSED BY MPEG LA TO PROVIDE MPEG-4 VIDEO. NO LICENSE IS GRANTED OR SHALL BE IMPLIED FOR ANY OTHER USE. ADDITIONAL INFORMATION INCLUDING THAT RELATING TO PROMOTIONAL, INTERNAL AND COMMERCIAL USES AND LICENSING MAY BE OBTAINED FROM MPEG LA, L.L.C. SEE <HTTP://WWW.MPEGLA.COM>

THIS PRODUCT IS LICENSED UNDER THE VC-1 PATENT PORTFOLIO LICENSE FOR THE PERSONAL AND NON-COMMERCIAL USE OF A CONSUMER TO (ⅰ) ENCODE VIDEO IN COMPLIANCE WITH THE VC-1 STANDARD ("VC-1 VIDEO") AND/OR (ⅱ) DECODE VC-1 VIDEO THAT WAS ENCODED BY A CONSUMER ENGAGED IN A PERSONAL AND NON-COMMERCIAL ACTIVITY AND/OR WAS OBTAINED FROM A VIDEO

PROVIDER LICENSED TO PROVIDE VC-1 VIDEO. NO LICENSE IS GRANTED OR SHALL BE IMPLIED FOR ANY OTHER USE. ADDITIONAL INFORMATION MAY BE OBTAINED FROM MPEG LA, L.L.C. SEE [HTTP://](HTTP://WWW.MPEGLA.COM) [WWW.MPEGLA.COM](HTTP://WWW.MPEGLA.COM)

#### libogg

Copyright (c) 2002, Xiph.org Foundation Redistribution and use in source and binary forms, with or without modification, are permitted provided that the following conditions are met:

- Redistributions of source code must retain the above copyright notice, this list of conditions and the following disclaimer.
- Redistributions in binary form must reproduce the above copyright notice, this list of conditions and the following disclaimer in the documentation and/ or other materials provided with the distribution.
- Neither the name of the Xiph.org Foundation nor the names of its contributors may be used to endorse or promote products derived from this software without specific prior written permission.

THIS SOFTWARE IS PROVIDED BY THE COPYRIGHT HOLDERS AND CONTRIBUTORS ``AS IS'' AND ANY EXPRESS OR IMPLIED WARRANTIES, INCLUDING BUT NOT LIMITED TO, THE IMPLIED WARRANTIES OF MERCHANTABILITY AND FITNESS FOR A PARTICULAR PURPOSE ARE DISCLAIMED. IN NO EVENT SHALL THE FOUNDATION OR CONTRIBUTORS BE LIABLE FOR ANY DIRECT, INDIRECT, INCIDENTAL, SPECIAL, EXEMPLARY, OR CONSEQUENTIAL DAMAGES (INCLUDING, BUT NOT LIMITED TO, PROCUREMENT OF SUBSTITUTE GOODS OR SERVICES; LOSS OF USE, DATA, OR PROFITS; OR BUSINESS INTERRUPTION) HOWEVER CAUSED AND ON ANY THEORY OF LIABILITY, WHETHER IN CONTRACT, STRICT LIABILITY, OR TORT (INCLUDING NEGLIGENCE OR OTHERWISE) ARISING IN ANY WAY OUT OF THE USE OF THIS SOFTWARE, EVEN IF ADVISED OF THE POSSIBILITY OF SUCH DAMAGE.

#### libvorbis

Copyright (c) 2002-2015 Xiph.org Foundation Redistribution and use in source and binary forms, with or without modification, are permitted provided that the following conditions are met:

- Redistributions of source code must retain the above copyright notice, this list of conditions and the following disclaimer.
- Redistributions in binary form must reproduce the above copyright notice, this list of conditions and the following disclaimer in the documentation and/ or other materials provided with the distribution.
- Neither the name of the Xiph.org Foundation nor the names of its contributors may be used to endorse or promote products derived from this software without specific prior written permission.

THIS SOFTWARE IS PROVIDED BY THE COPYRIGHT HOLDERS AND CONTRIBUTORS "AS IS" AND ANY EXPRESS OR IMPLIED WARRANTIES, INCLUDING, BUT NOT LIMITED TO, THE IMPLIED WARRANTIES OF MERCHANTABILITY AND FITNESS FOR A PARTICULAR PURPOSE ARE DISCLAIMED. IN NO EVENT SHALL THE FOUNDATION OR CONTRIBUTORS BE LIABLE FOR ANY DIRECT, INDIRECT, INCIDENTAL, SPECIAL, EXEMPLARY, OR CONSEQUENTIAL DAMAGES (INCLUDING, BUT NOT LIMITED TO, PROCUREMENT OF SUBSTITUTE GOODS OR SERVICES; LOSS OF USE, DATA, OR PROFITS; OR BUSINESS INTERRUPTION) HOWEVER CAUSED AND ON ANY THEORY OF LIABILITY, WHETHER IN CONTRACT, STRICT LIABILITY, OR TORT (INCLUDING NEGLIGENCE OR OTHERWISE) ARISING IN ANY WAY OUT OF THE USE OF THIS SOFTWARE, EVEN IF ADVISED OF THE POSSIBILITY OF SUCH DAMAGE.

审 曹

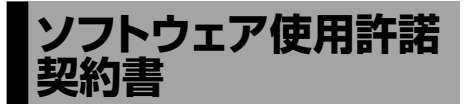

#### 【本製品をご使用前に必ずお読みください】

付録

このナビゲーション製品本体(以下、「本システム」) および同梱品(併せて、以下、「本製品」)には、株式 会社JVCケンウッド (以下、「ライセンサーI)のソフ トウェア、および/または複数のソフトウェアライセ ンサー(以下、「ソフトウェア供給者」)から当社に対 して許諾されたソフトウェア(併せて、以下、「許諾 ソフトウェア1)が含まれています。許諾ソフトウェ アは、ソフトウェアに関連する書類、マニュアルその 他の印刷物を含みます。書類および印刷物は、オンラ インまたは電子媒体で供給するものを含みます。

お客様(以下、「使用者」)は本件使用許諾契約書の内 容にご同意のうえ、本製品をご使用いただくものと致 します。

使用者が本製品をご使用された時点で本契約が成立し たものと見なされます。

なお、許諾ソフトウェアにはライセンサーが第三者よ り直接的にまたは間接的に使用の許諾を受けたソフト ウェアが含まれている場合があります。その場合には 一部の第三者は本ソフトウェア使用許諾契約書とは別 にお客様に対して使用条件を定めております。かかる ソフトウェアについては本契約書は適用されませんの で別途提示させていただきます「ソフトウェアに関す る重要なお知らせ」を必ずご覧ください。

#### 【使用許諾契約書】

第1条(総則)

ライセンサーは、許諾ソフトウェアの国内における非 独占的かつ第3条第1項に定める例外を除き譲渡不能 な使用権を使用者に許諾します。

第2条(使用権)

- 1. 本契約によって生ずる使用権とは、許諾ソフト ウェアの本製品を使用する権利をいいます。
- 2. 使用者は、許諾ソフトウェアの一部もしくは全部 を複製、複写もしくは修正、追加等の改変をする ことができません。
- 3. 許諾ソフトウェアの使用は私的範囲に限定される ものとし、許諾ソフトウェアは営利目的と否とに 関わらず、いかなる目的でも頒布することができ ません。
- 4. 使用者は、許諾ソフトウェアを取扱説明書、ユー ザーズガイド、またはヘルプファイルに記載の使 用方法に沿って使用するものとし、許諾ソフト

ウェアの全部または一部を用いて著作権法等の法 規に違反するデータの使用、複製を行ってはなら ないものとします。また、指定PCへのネットワー ク接続を用いて、使用者以外の第三者にこれを使 用させることは許されていません。

第3条(許諾条件)

- 1. 使用者は、本製品を譲渡する場合、内在する許諾 ソフトウェア(その関連資料、アップデート版、 アップグレード版を含む)の使用権については、 自らの手元にオリジナル及び一切の複製物、関連 資料を残さない事、又譲受人を本ソフトウェア使 用許諾契約に従わせる事を条件に、移転できるも のとします。
- 2. 使用者は許諾ソフトウェアに関し、リバースエン ジニアリング、逆アセンブル、逆コンパイル等の ソースコード解析作業を行ってはならないものと します。

第4条(許諾ソフトウェアの権利)

許諾ソフトウェア及びその関連書類に関する著作権等 一切の権利は、ライセンサーまたはライセンサーに許 諾ソフトウェアの使用、再許諾を許諾した原権利者(以 下、原権利者)に帰属するものとし、使用者は許諾ソ フトウェア及びその関連書類に関して本契約に基づき 許諾された使用権以外の権利を有しないものとしま す。

第5条(ライセンサーの免責)

- 1. ライセンサー及び原権利者は、使用者が本契約に 基づき許諾された使用権を行使することにより生 じた使用者もしくは第三者の損害に関していかな る責任も負わないものとします。但し、これを制 限する別途法律の定めがある場合はこの限りでは ありません。
- 2. ライセンサーは「許諾ソフトウェア」について商 品性、 互換性及び特定目的に合致していることを 保証致しません。

第6条(第三者に対する責任)

使用者が許諾ソフトウェアを使用することにより、第 三者との間で著作権、特許権その他の知的財産権の侵 害を理由として紛争が生じたときは、使用者自身が自 らの費用で解決するものとし、ライセンサー及び原権 利者に一切の迷惑をかけないものとします。

第7条(秘密保持)

使用者は、本契約により提供される許諾ソフトウェア、 その関連書類等の情報及び本契約の内容のうち公然と 知られていないものについて秘密を保持するものと し、ライセンサーの承諾を得ることなく第三者に開示 または漏洩しないものとします。

# 月に まじめに REE REARS説明 取扱説明 取付説明 取付説明 取りのに REE REARS .<br>श

ライセンサーは、使用者において次の各号の一に該当 する事由があるときは、直ちに本契約を解除し、また はそれによって蒙った損害の賠償を使用者に対し請求 できるものとします。

- (1) 本契約に定める条項に違反したとき
- (2) 差押、仮差押、仮処分その他強制執行の申立を受 けたとき

第9条(許諾ソフトウェアの廃棄) 前条の規定により本契約が終了した場合、使用者は契 約の終了した日から2週間以内に許諾ソフトウェア、

関連書類及びその複製物を廃棄するものとします。

第10条(著作権保護)

- 1. 許諾ソフトウェアに関する著作権及びその他一切 の知的財産権は、ライセンサー及び原権利者に帰 属するものでありいかなる権利も使用者が有する ものではありません。
- 2. 使用者は許諾ソフトウェアの使用に際し、著作権 法及びその関連の法律に従うものとします。

第11条(輸出規制)

- 1. 許諾ソフトウェアを日本国外に輸出すること(イ ンターネット等を利用した国外送信を含みます) はできないものといたします。
- 2. 使用者は、許諾ソフトウェアが日本国およびアメ リカ合衆国の輸出に関する規制の対象となること を了承するものとします。
- 3. 使用者は、許諾ソフトウェアに適用される一切の 国際法および国内法(アメリカ合衆国の輸出管理規 則、アメリカ合衆国、日本国及びその他の政府機 関が定めるエンドユーザー、エンドユーザーによ る使用及び輸出対象国に関する規制を含みます)に 従うことに同意するものとします。

第12条(その他)

- 1. 本契約の一部が法律によって無効となった場合で も、当該条項以外は有効に存続するものとします。
- 2. 本契約に定めなき条項もしくは本契約の解釈に疑 義を生じた場合には、ライセンサー、使用者は誠 意をもって協議し、解決するものとします。
- 3. ライセンサー及び使用者は、本契約が日本国の法 律に準拠し、本契約から生ずる権利義務に関する 紛争については、東京地方裁判所をもって第一審 の専属管轄裁判所とする事に合意するものとしま す。
- 4. 本契約書の各条項は、代わりの契約書が提供され ない限り、許諾ソフトウェアのバージョンアップ 後のソフトウェアにも適用されるものとします。

以上

#### **ソフトウェアに関する重要なお知らせ**

本製品のソフトウェアライセンスについて

本製品に組み込まれたソフトウェアは、複数の独立し たソフトウェアコンポーネントで構成され、個々のソ フトウェアコンポーネントは、それぞれに株式会社 JVCケンウッドまたは第三者の著作権が存在します。

本製品は、株式会社JVCケンウッド及び第三者が規定 したエンドユーザーライセンスアグリーメント(以下、 「EULA」といいます)に基づくソフトウェアコンポー ネントを使用しております。

「EULA」の中には、フリーソフトウェアに該当する ものがあり、GNU General Public Licenseまたは Lesser General Public License ( 以 下、「GPL/ LGPLI といいます)のライセンスに基づき実行形式 のソフトウェアコンポーネントを配布する条件とし て、当該コンポーネントのソースコードの入手を可能 にするように求めています。

取付説明

付詞

当該「GPL/LGPL」の対象となるソフトウェアコン ポーネントに関しては、以下のホームページをご覧頂 くようお願い致します。

ホームページアドレス https://www.kenwood.com/gpl/j.html

なお、ソースコードの内容等についてのご質問はお答 えしかねますので、予め御了承ください。

「GPL/LGPL」の適用を受けない「EULA」に基づく ソフトウェアコンポーネント及び株式会社JVCケン ウッド自身が開発もしくは作成したソフトウェアコン ポーネントは、ソースコード提供の対象とはなりませ んのでご了承ください。

「GPL/LGPL」に基づいて配布されるソフトウェア コンポーネントは無償でお客様に使用許諾されますの で、適用法令の範囲内で、当該ソフトウェアコンポー ネントの保証は、明示または黙示であるかを問わず一 切ありません。

適用法令の定め、又は書面による合意がある場合を除 き、著作権者や上記許諾を受けて当該ソフトウェアコ ンポーネントの変更・再配布を為し得る者は、当該ソ フトウェアコンポーネントを使用したこと、又は使用 できないことに起因する一切の損害についてなんらの 責任も負いません。当該ソフトウェアコンポーネント の使用条件や遵守いただかなければならない事項等の 詳細は、各「GPL/LGPL」をお読みください。

本製品に組み込まれた「GPL/LGPL」の対象となる ソフトウェアコンポーネントをお客様自身でご利用頂 く場合は、対応するライセンスをよく読んでから、ご 利用くださるようお願い致します。なお各ライセンス は株式会社JVCケンウッド以外の第三者による規定の ため、原文(英文)を本製品に掲載します。 掲載場所は[情報・設定]ー[システム]ー[特別]の [オープンソースライセンス]です。

劕

# 『VICSについて』を作成する **VICSについて**

# **VICSサービスの問い合わせ**

VICSサービスに関するお問い合わせについては、内 容によって次の問い合わせ先にご連絡ください。

- VICS関連商品、VICS 情報の受信エリアや内容の 概略、地図表示の内容に関することはJVCケンウッ ドカスタマーサポートセンターへお問い合わせく ださい。
- VICSの概念、計画、または表示された情報内容に 関することはVICSセンターへお問い合わせくださ い。(ただし、地図表示の表示内容は除く)

<問い合わせ先>

VICS センター

電話番号

- 0570-00-8831
- ※ 全国どこからでも市内通話料金でご利用に なれます。
- ※ PHS、IP 電話等からはご利用できません。 電話受付時間

 $9:30 \sim 17:45$ 

- (但し土曜、日曜、祝日、年末年始休暇を除く) FAX 受付時間 24 時間
- FAX 番号(全国) 03-3562-1719
- VICSの最新情報について VICS の最新情報や FM 多重放送局の周波数の情 報などは、下記ホームページをご覧ください。 インターネット URL http://www.vics.or.jp/

# **VICSリンクの更新について**

VICSセンターでは、レベル3の情報の収集と提供 に、VICSリンク(主要交差点毎に道路を区切った 単位)というデータ方式を採用しています。道路 の新設や改築、信号機の設置等により道路交通状 況が変化する場合は、VICSリンクの追加や変更を 行って、適切な情報を提供できるようにしていま す。

この結果、新しいVICSリンクによる情報の提供が 行われると、変更前のVICSリンクでは情報が提供 されなくなります。ただしユーザに対する情報提 供サービスを維持するため、変更前のVICSリンク に対しても変更後3年間は、従来通り情報を提供 する仕組みになっています。

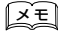

• VICSリンクの更新は、地図データの更新が必要 • です。地図更新についてはJVCケンウッドカス タマーサポートセンター(裏表紙)にご相談く タマーサポートセンター(P.7)にご相談ください。

# VICS情報有料放送サービス契約約款

第1章 総則

(約款の適用)<br>第1条 一

第1条 一般財団法人道路交通情報通信システムセ ンター(以下「当センター」といいます。)は、 放送法(昭和25年法律第132号)第147 条の規定に基づき、 このVICS情報有料放送 サービス契約約款(以下「この約款」とい います。)を定め、 これによりVICS情報有 料放送サービスを提供します。

(約款の変更)<br>第2条 当

- 第2条 当センターは、この約款を変更することが あります。この場合には、サービスの提供 条件は、変更後のVICS情報有料放送サー ビス契約約款によります。
- (用語の定義)
- 。<br>第3条 ここの約款においては、次の用語はそれぞれ 次の意味で使用します。
	- (1) VICSサービス 当センターが自動車を利用中の加入者 のために、FM多重放送局から送信す る、道路交通情報の有料放送サービス
	- (2) VICSサービス契約 当センターからVICSサービスの提供 を受けるための契約
	- (3) 加入者 当センターとVICSサービス契約を締
	- 結した者 (4) VICSデスクランブラー FM多重放送局からのスクランブル化 (攪乱)された電波を解読し、放送番 組の視聴を可能とするための機器

第2章 サービスの種類等

- (VICSサービスの種類)<br>第4条 VICSサービ 第4条 VICSサービスには、次の種類があります。
	- (1) 文字表示型サービス
		- 文字により道路交通情報を表示する形 態のサービス
		- (2) 簡易図形表示型サービス 簡易図形により道路交通情報を表示す る形態のサービス
		- (3) 地図重畳型サービス
		- 車載機のもつデジタル道路地図上に情 報を重畳表示する形態のサービス
- (VICSサービスの提供時間)<br>第5条 当センターは.
- 第5条 当センターは、原則として一週間に概ね 120時間以上のVICSサービスを提供しま す。

#### 第3章 契約

- (契約の単位)<br>第6条 当 -<br>当センターは、 VICSデスクランブラー 1台 毎に1のVICSサービス契約を締結します。
- (サービスの提供区域)<br>第7条 VICSサート
- 第7条 VICSサービスの提供区域は、当センター の電波の受信可能な地域(全都道府県の区 域で概ねNHK-FM放送を受信することがで<br>きる範囲内)とします。ただし、そのサー ビス提供区域であっても、電波の状況により VICSサービスを利用することができない場 合があります。

# (契約の成立等)<br>第8条 VICS

第8条 VICSサービスは、VICS対応FM受信機 (VICSデスクランブラーが組み込まれたF M受信機)を購入したことにより、契約の 申込み及び承諾がなされたものとみなし、 以後加入者は、継続的にサービスの提供を 受けることができるものとします。

(VICSサービスの種類の変更)<br>第9条 加入者は、VICSサ

- 第9条 加入者は、VICSサービスの種類に対応し たVICS対応FM受信機を購入することに より、 第4条に示すVICSサービスの種類の 変更を行うことができます。
- (契約上の地位の譲渡又は承継)<br>第10条 加入者は、第三者に
- 第10条 加入者は、第三者に対し加入者としての権 利の譲渡又は地位の承継を行うことができ ます。
- (加入者が行う契約の解除)<br>第11条 当センターは、
- · 当センターは、次の場合には加入者がVICS サービス契約を解除したものとみなしま す。
	- (1) 加入者がVICSデスクランブラーの使 用を将来にわたって停止したとき
	- (2) 加入者の所有するVICSデスクランブ ラーの使用が不可能となったとき
- (当センターが行う契約の解除)<br>第12条 1. 当センターは、
- 1. 当センターは、加入者が第16条の規定 に反する行為を行った場合には、 VICS サービス契約を解除することがありま す。また、第17条の規定に従って、 本 放送の伝送方式の変更等が行われた場 合には、VICSサービス契約は、解除さ れたものと見なされます。
	- 2. 第11条 ▽ は第12条 の規定により、 VICSサービス契約が解除された場合で あっても、 当センターは、VICSサービ スの視聴料金の払い戻しをいたしませ  $h_{\nu}$ 
		- 第4章 料金
- (料金の支払い義務)
- 第13条 加入者は、当センターが提供するVICSサー ビスの料金として、 契約単位ごとに加入時 に別表に定める定額料金の支払いを要しま す。

なお、料金は、加入者が受信機を購入する 際に負担していただいております。

#### 第5章 保守

(当センターの保守管理責任)

- 第14条 当センターは、当センターが提供する VICSサービスの視聴品質を良好に保持す るため、適切な保守管理に努めます。ただ し、加入者の設備に起因する視聴品質の劣 化に関してはこの限りではありません。
- (利用の中止)
- 第15条 1. 当センターは、放送設備の保守上又は 工事上やむを得ないときは、 VICSサー ビスの利用を中止することがあります。
	- 2. 当センターは、前項の規定によりVICS サービスの利用を中止するときは、 あ らかじめそのことを加入者にお知らせ します。 ただし、緊急やむを得ない場合は、こ の限りではありません。

第6章 雑則

(利用に係る加入者の義務)

- .....<br>加入者は、 当センターが提供するVICSサー ビスの放送を再送信又は再配分することは できません。

(免責)<br>第17条

1. 当センターは、天災、事変、気象など の視聴障害による放送休止、その他 当 センターの責めに帰すことのできない 事由によりVICSサービスの視聴が 不 可能ないし困難となった場合には一切 の責任を負いません。 また、利用者は、道路形状が変更した 場合等、合理的な事情がある場合には、 VICSサービスが一部表示されない場合 があることを了承するものとします。 但し、当センターは、当該変更におい ても変更後3年間、当該変更に対応し ていない旧デジタル道路地図上でも、 VICSサービスが可能な限度で適切に表 示されるように、合理的な努力を傾注

मि<br>ज़ि š Ā

取扱説明

取付説明

するものとします。 2. VICSサービスは、FM放送の電波に多 重して提供されていますので、 本放送 の伝送方式の変更等が行われた場合に は、加入者が当初に購入された受信機 によるVICSサービスの利用ができなく なります。当センターは、やむを得な い事情があると認める場合には、3年以 上の期間を持って、VICSサービスの「お 知らせ」画面等により、加入者に周知 のうえ、 本放送の伝送方式の変更を行 うことがあります。

------------------------------------------------------------------------ [別表]

視聴料金 330円(税込み) ただし、車載機購入価格に含まれております。

- 付詞
- 本機器で提供している道路交通情報データは、 公益財団法人日本道路交通情報センターから提 供されます。また、データ作成には一般財団法 人道路交通情報通信システムセンター (VICS センター ) の技術が用いられています。

क्रो 譠

# **故障かなと思ったら**

次の一覧から該当する症状を見つけて対処してください。さらに詳細な解決方法は「ユーザーズガイド」 で説明しています。(P.8)

もし、解決方法が見つからない場合は、お買い上げの販売店またはJVCケンウッドカスタマーサポートセ ンター (P.7) にご相談ください。

#### ● 共通

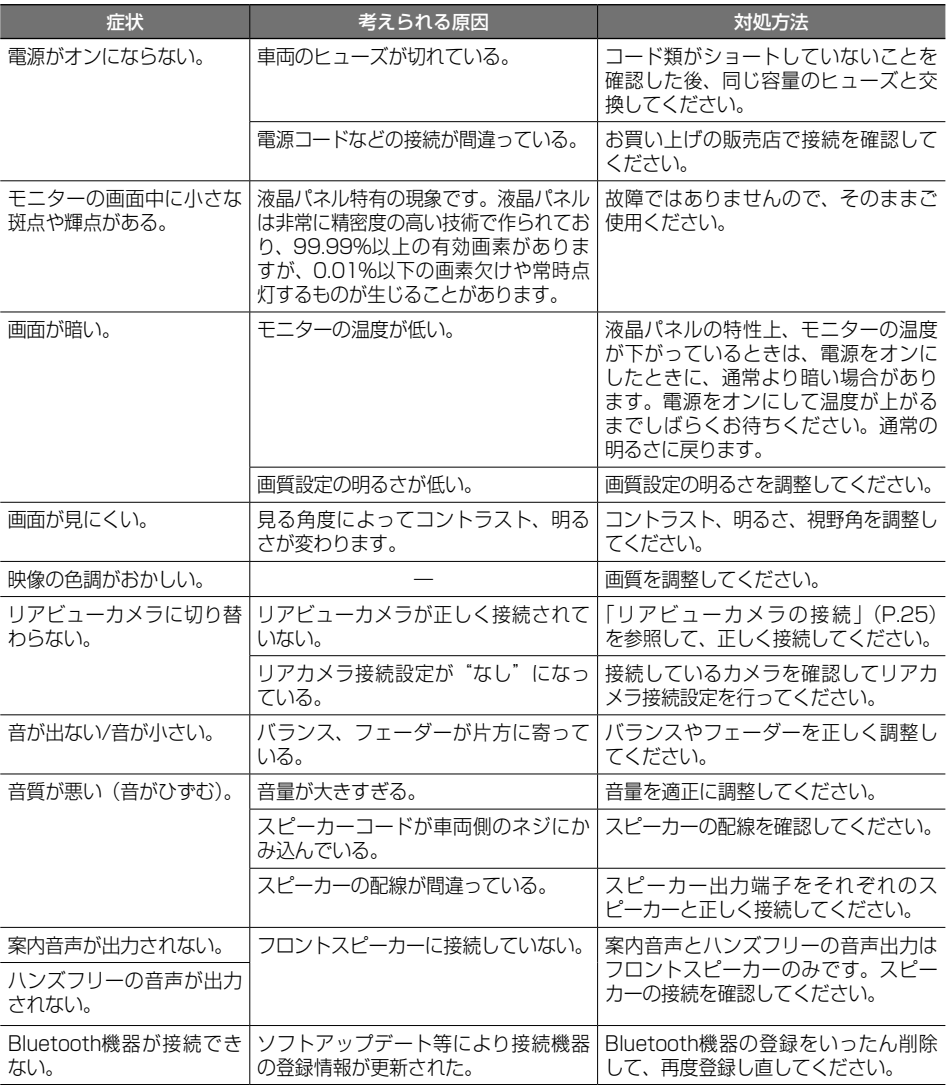

# **主な仕様**

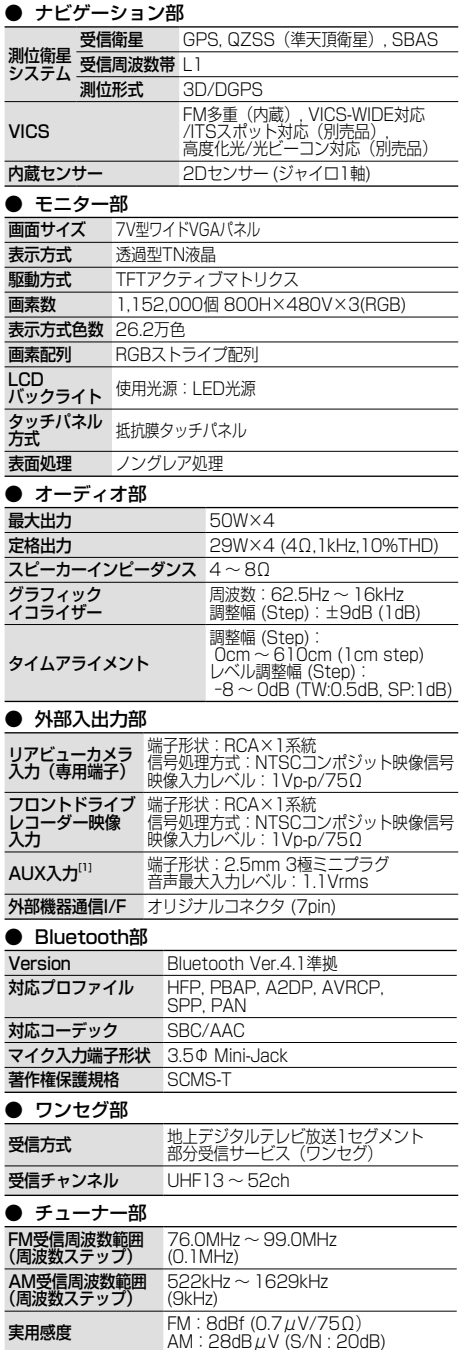

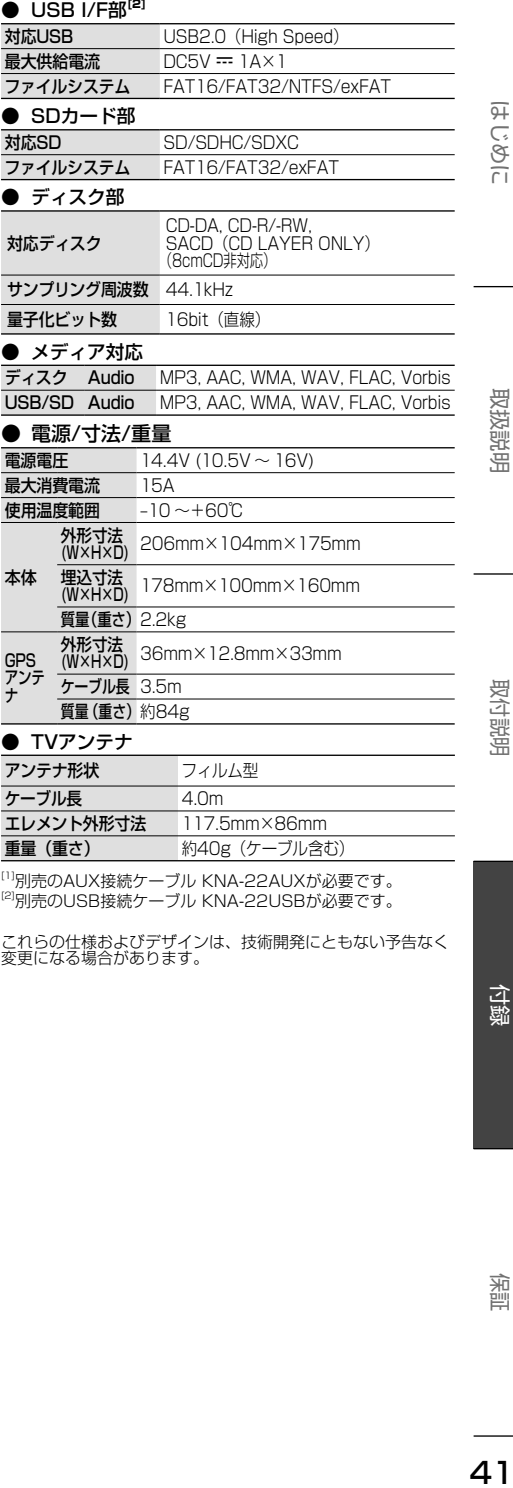

<sup>(1)</sup>別売のAUX接続ケーブル KNA-22AUXが必要です。<br><sup>(2)</sup>別売のUSB接続ケーブル KNA-22USBが必要です。

これらの仕様およびデザインは、技術開発にともない予告なく 変更になる場合があります。

# **保証とアフターサービス 保証とアフターサービス**

# **保証について**

保証

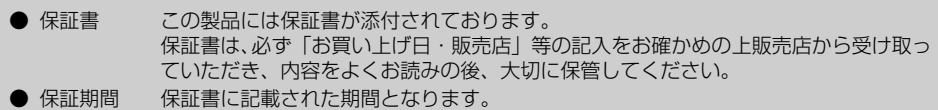

# **修理に関するご相談は**

修理などアフターサービスについては、当社ホームページまたは JVCケンウッドカスタマーサポートセ ンターにご相談ください。

● ホームページ https://www.kenwood.com/jp/cs/service.html ●● JVCケンウッドカスタマーサポートセンター フリーダイヤル 0120-977-846 (ディーラーオプション専用窓口) FAX●045-450-2308 住所 〒 221-0022 神奈川県横浜市神奈川区守屋町 3-12 受付時間 月曜~金曜 9:30~18:00 (土曜、日曜、祝日および当社休日は休ませていただきます)

#### **修理を依頼されるときは**

「故障かなと思ったら」(P.40) を参照してお調べいただき、それでも異常があるときは、製品の電 源をオフにして、お買い上げの販売店または JVCケンウッドカスタマーサポートセンターにお問い合わ せください。

修理に出された場合は、お客様が登録、設定したメモリー内容が全て消去されることがあります。 あらかじめご了承ください。

● 保証期間中は…

保証書の規定に従って、お買い上げの販売店ま たは JVCケンウッドサービスセンターが修理さ せていただきます。ご依頼の際は保証書をご提 示ください。本機以外の原因(衝撃や水分、異 物の混入など)による故障の場合は、保証対象 外になります。詳しくは保証書をご覧ください。

● 保証期間経過後は… お買い上げの販売店または JVCケンウッドカス タマーサポートセンターにご相談ください。修 理によって機能が維持できる場合はお客様のご 要望により有料にて修理いたします。 補修用性能部品の保有期間は、製造打ち切り後 6 年です。(補修用性能部品とは、その製品の機 能を維持するために必要な部品です。)

● 持込修理 この製品は持込修理とさせていただきます。 製品を修理のために、お買い上げの販売店または JVCケンウッドサービスセンターにお持ちになると きは、輸送中に傷が付くのを防ぐため、包装してください。本機や一緒に持ち込まれるユニットなどが ある場合は、ディスクなどのメディアはあらかじめ取り出してください。

● 車両からの取り外し / 取り付けについて

修理をご依頼される場合は、製品を車両から取り外した状態でお買い上げの販売店または JVCケンウッ ドサービスセンターにお持ちください。

なお、保証期間の内外に関わらず、修理、点検のために製品を車両から取り外しまたは取り付けした場 合の作業費用の負担、および作業のご依頼は承っておりません。

● 修理料金のしくみ (有料修理の場合は、つぎの料金が必要になります。)

技術料: 製品の故障診断、部品交換など故障箇所の修理および付帯作業にかかる費用です。 技術者の人件費、技術教育費、測定器等設備費、一般管理費等が含まれます。

部品代: 修理に使用した部品代です。その他修理に付帯する部材等を含む場合があります。

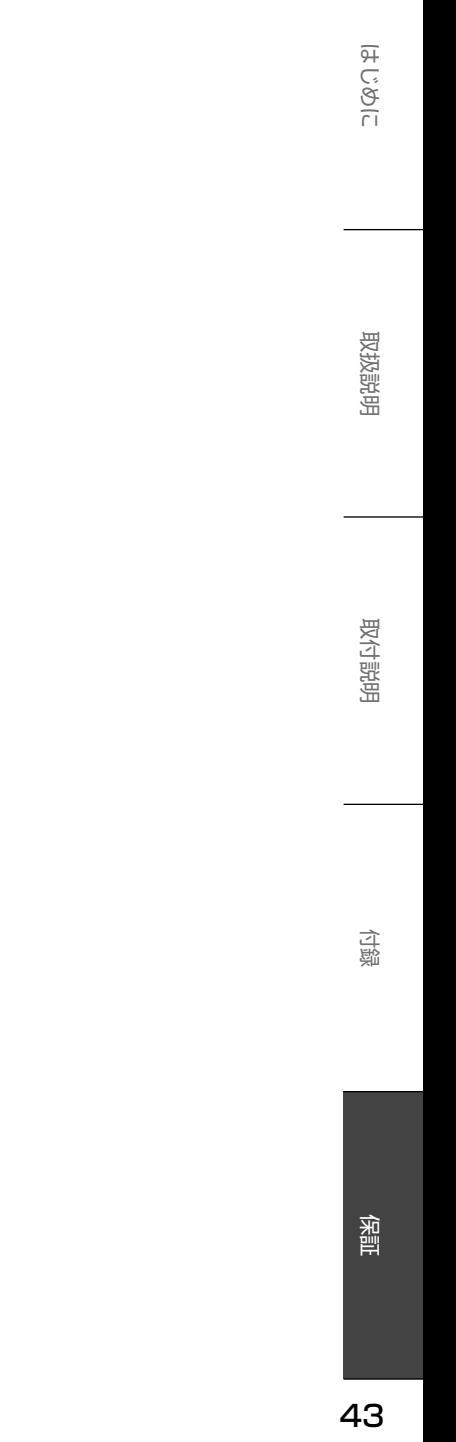

# 株式会社 JVCケンウッド

〒 221-0022 神奈川県横浜市神奈川区守屋町 3-12

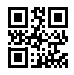